**@ 12 Einheiten**  <sub>12</sub> Einhei<sup>ren</sup><br>Medienpädagogik für **die Grundschule** a **Durchs Jahr mit klicksafe** W. Ť klicksafe wird kofinanziert klicksafe wird kommen Union

 $\sqrt{2}$ 

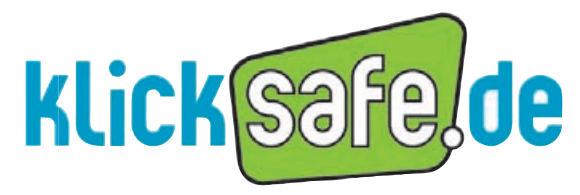

Mehr Sicherheit im lnternet durch Medienkompetenz

#### *Titel:*

Durchs Jahr mit klicksafe –12 Einheiten Medienpädagogik für die Grundschule

1. Auflage September 2016

#### *Autorin:*

Stefanie Rack

*Mitarbeit:* Annalena Artner, Isabell Tatsch, Franziska Hahn, Birgit Kimmel

*Lektorat und Korrekturen:* Vanessa Buffy

*Kooperationspartner:*  Schule Freie Lernzeiträume Dossenheim Information: www.lernzeitraeume.de

#### *Herausgeber:*

klicksafe ist das deutsche Awareness Centre im CEF Telecom Programm der Europäischen Union. klicksafe wird gemeinsam von der Landeszentrale für Medien und Kommunikation (LMK) Rheinland-Pfalz (Koordination) und der Landesanstalt für Medien Nordrhein-Westfalen (LfM) umgesetzt.

*Koordinator klicksafe:* Peter Behrens, LMK

The project is co-funded by the European Union – https://ec.europa.eu/digital-single-market/ self-regulation-better-internet-kids

*Verbindungsbüro Berlin:* LMK/Safer Internet DE/klicksafe c/o die medienanstalten Gemeinsame Geschäftsstelle der Landesmedienanstalten Friedrichstraße 60, 10117 Berlin

#### *Bezugsadresse:*

#### klicksafe

c/o Landeszentrale für Medien und Kommunikation (LMK) Rheinland-Pfalz Turmstraße 10 67059 Ludwigshafen Tel.: +49 621 5202-271 E-Mail: info@klicksafe.de URL: www.klicksafe.de

#### **⊕** Streative © 0 ® ⊜

Dieses Modul steht unter der obigen Creative-Commons-Lizenz, d. h. die nichtkommerzielle Nutzung und Verbreitung ist unter Angabe der Quelle klicksafe und der Webseite www.klicksafe.de erlaubt. Sollen über die genannte Lizenz hinausgehende Erlaubnisse gewährt werden, können Einzelabsprachen mit klicksafe getroffen werden. Wenden Sie sich dazu bitte an info@klicksafe.de. Weitere Informationen unter:

https://creativecommons.org/licenses/by-nc-nd/4.0/deed.de Es wird darauf verwiesen, dass alle Angaben in diesem Modul trotz sorgfältiger Bearbeitung ohne Gewähr erfolgen und eine Haftung der Autoren ausgeschlossen ist.

#### *Hinweis:*

Männliche/weibliche Form: Die auf den meisten Seiten verwendete männliche Form impliziert selbstverständlich die weibliche Form. Auf die Verwendung beider Geschlechtsformen wird lediglich mit Blick auf die bessere Lesbarkeit des Textes verzichtet.

*Layout und Umschlaggestaltung:*  Designgruppe Fanz & Neumayer Ludwigshafen und Heidelberg

*Illustrationen:*  Annette Lehmann

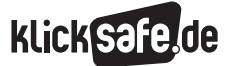

#### Vorwort

Immer jüngere Kinder haben heute immer leichter Zugang zum Internet, sei es über das allgegenwärtige Handy oder mobile Endgeräte wie das Tablet, das – wie die Mini-KIM-Studie des mpfs aus dem Jahr 2014 zeigt – Einzug in deutsche Familien gefunden hat.

Das Internet und seine diversen Angebote – Kinderserien auf YouTube, Spiele-Apps auf den Geräten uvm. – gehören heute beim Erwachsenwerden ganz selbstverständlich dazu. Allerdings können die jüngsten Nutzer bei fehlenden Jugendschutzfiltern mit Inhalten in Kontakt kommen, die für ihr Alter nicht geeignet sind, und Begegnungen erleben, die sie ängstigen. Häufig finden sie sich im Dschungel der digitalen Möglichkeiten auch nicht zurecht, weil sie solche Webseiten und Dienste nicht kennen, die speziell für ihr Alter und ihre Nutzungsfähigkeiten entwickelt worden sind. Stattdessen nutzen sie Soziale Netzwerke, die noch nicht für ihr Alter geeignet sind, oder die Suchmaschinen für Erwachsene.

Die Basisziele einer Medienkompetenzförderung in der Grundschule sollten daher sein, gute Kinderseiten bekannt zu machen, die Kinder zu einem selbstkompetenten und sicheren Umgang mit dem Internet und seinen Inhalten zu befähigen und nicht zuletzt, sie anzuregen, das Internet kreativ zu nutzen.

Auf europäischer Ebene wird die Medienkompetenzförderung junger Kinder schon seit Jahren verfolgt, und Bemühungen in diesem Bereich werden intensiv vorangetrieben. Erste Impulse sollen bereits im Kindergarten gesetzt werden – Länder wie Großbritannien und die nordeuropäischen Staaten nehmen hier eine Vorrangstellung ein.

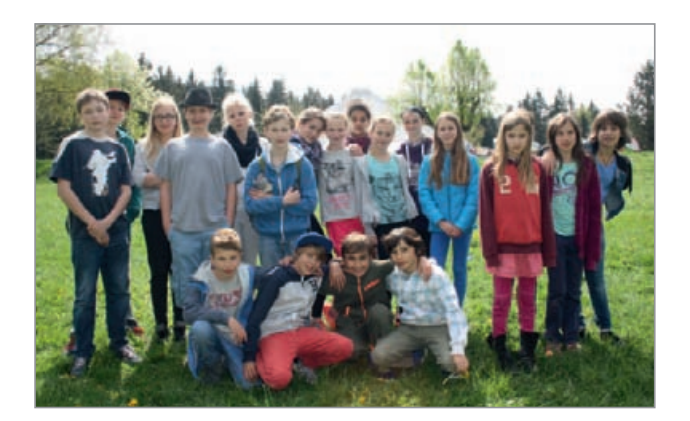

*klicksafe Children's Panel 2015*

Daher begleitet klicksafe als europäisches Projekt seit 2013 eine Fokusgruppe aus dem Grundschulbereich, um einerseits über die Nutzungsgewohnheiten und Bedürfnisse von Kindern unmittelbar informiert zu sein und sie andererseits in den verschiedenen Kompetenzbereichen zu schulen. Aus der Arbeit mit diesem "Kinderbeirat" (engl. = Children's Panel) ist das hier vorliegende Material entstanden: "Durchs Jahr mit klicksafe". Zwölf medienpädagogische Unterrichtseinheiten sollen Sie durch das Schuljahr begleiten. Neben Einheiten zur Vermittlung von Wissen sowie dem Kennenlernen guter digitaler Kinderangebote beinhaltet das Material auch Anregungen für die medienpraktische Arbeit.

Wir würden uns freuen, wenn das Heft ein hilfreicher Begleiter durch das neue Schuljahr wird. Für Ihre verantwortungsvolle Aufgabe, Kindern die umfassenden Aspekte des digitalen Lebens näherzubringen, wünschen wir Ihnen viel Erfolg.

*Ihr klicksafe-Team*

### Einführung

Sie können das Material in den Klassen 2 bis 5 nutzen, empfehlenswert ist eine monatliche Durchführung im Rahmen von zwei bis vier Schulstunden pro Einheit. Neben den 12 Basis-Einheiten finden Sie ein weiteres Projekt zum Thema Handynutzung, das z. B. an einem Projekttag gut einsetzbar ist. Eine beigelegte Brettspielvorlage zum Thema "Regeln im Internet" ist ein sinnvoller Zeitvertreib für Vertretungsstunden.

Voraussetzung bei der Nutzung des Materials ist, dass die Kinder bereits mit Maus, Bildschirm und Tastatur umgehen können. Wenn dies nicht der Fall ist, können Sie die Lernmodule des Internet-ABC vorschalten:

#### [www.internet-abc.de/kinder/lernen-schule/](https://www.internet-abc.de/kinder/lernen-schule/lernmodule/) [lernmodule](https://www.internet-abc.de/kinder/lernen-schule/lernmodule/)

Über die Seite "Meine Startseite" können Ihre SuS in einem übersichtlichen Surfraum sicher ins Web starten, die Seite als Browser-Startseite oder Lesezeichen einrichten und nebenbei die dort eingebundenen Webangebote für Kinder kennenlernen (AB 1).

Die deutsche Webseitenlandschaft für Kinder ist qualitativ hochwertig, sehr vielfältig und in vielen Fächern gut im Unterricht einsetzbar. Die Seite www.klick-tipps.net bieten einen guten Überblick und präsentiert mit den klick-Tipps Top 100 besondere Webseiten – thematisch sortiert (AB2).

Wie man im Internet angemessen mit anderen kommuniziert, können die Internet-Einsteiger anhand speziell für Kinder entwickelter Angebote einüben. Mit dem Mailing-Dienst Mail4Kidz (AB3) lernen sie, wie E-Mails korrekt und anlassorientiert verfasst werden.

Die Suche im Internet, auch für den Unterricht, sollten Kinder nicht über Google oder Yahoo, sondern über Suchmaschinen wie *fragFINN, Blinde Kuh* oder *Helles Köpfchen*, durchführen. Bei diesen Kindersuchmaschinen werden nur Webseiten aufgenommen, die die Standards für kindgerechte Inhalte erfüllen (AB 4).

Das bereits Erlernte kann mit dem Internet-ABC-Surfschein oder dem Brettspiel "Regeln im Internet", z. B. in der zweiten Schuljahreshälfte, spielerisch abgefragt werden (AB 5).

Mit einem Social-Learning-Game (Online-Lernspiel), das einen stabilen Internet-Zugang benötigt, können Sie in das Thema Cyber-Mobbing einsteigen (AB6).

Rechtliche Fragen, wie die Frage nach Bild- und Persönlichkeitsrechten, werden dann relevant, wenn die Kinder ab der 3./4. Klasse anfangen, eigene Online-Profile mit Bildern aus dem Internet, Selfies oder Bildern von Freunden zu bestücken (AB7).

Dem steigenden Kommunikationsinteresse der Heranwachsenden wird Rechnung getragen, indem Sie über Risiken der Kommunikation (v. a. Kontaktrisiken) sowie akute ängstigende Inhalte (z. B. Kettenbriefe) in beliebten Kommunikationsdiensten wie WhatsApp aufklären (ABs 8 + 9).

Die produktive Medienarbeit kommt ebenfalls nicht zu kurz: Die Einheiten "Prima Primolo – eine Webseite gestalten" sowie "Kurzfilme erstellen auf **Www.juki.de**" sind mit einer Voranmeldung und einem etwas größeren organisatorischen Aufwand verbunden, bieten jedoch ein schönes Gruppenerlebnis für die Klasse. Sie können zwischen theoretischen Einheiten oder an Projekttagen durchgeführt werden (ABs 10+11).

Die letzte Einheit (AB12) setzt voraus, dass zumindest ein Großteil Ihrer SuS bereits die Dienste Facebook (ab 13 Jahren), WhatsApp (ab 13 Jahren) oder Instagram (ab 13 Jahren) nutzt. Daher wird hier als Altersempfehlung Klasse 4 bis 6 angegeben, was der Nutzungsrealität – nicht aber den Altersvorgaben der Diensteanbieter – entspricht.

Der Projektvorschlag (+) "Checkst du dein Handy?" führt die Kinder an die sichere und sinnvolle Nutzung ihres eigenen Handys heran, das sie in dieser Stunde in den Unterricht mitbringen und erkunden dürfen.

Beim Zusatzmaterial (++) "Sei schlau im Netz" werden die SuS auf spielerische Weise für richtiges Verhalten im Netz belohnt (indem sie z. B. 5 Felder vorrücken dürfen).

Weitere Unterrichts- und Informationsmaterialien für die Klassen 5–7 zu den Themen Online-Identität / Reputation, Urheberrecht, Persönlichkeitsrechte, Datenschutz, Pornografie, Rechtsextremismus etc. finden Sie auf @ www.klicksafe.de/materialien

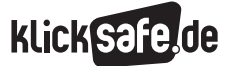

#### Kompetenzbereiche:

Die Einheiten sind nach Klassenstufen aufsteigend angeordnet. Die Einordnung in Kompetenzbereiche orientiert sich an den Kompetenzdefinitionen des Medienkompasses in Rheinland-Pfalz und Nordrhein-Westfalen. Informationen: @ http://bit.ly/28XHTIA

#### Methodisch-didaktische Tabelle

Der methodisch-didaktische Informationsteil gibt Ihnen einen tabellarischen Überblick über Planungsaspekte der Unterrichtsstunde/Unterrichtseinheit und soll Ihnen eine schnelle und effiziente Planung ermöglichen. Hier finden Sie:

- Kompetenzen
- Zeitaufwand: Zeit in Schulstunden à 45 Min.
- Methoden: Für einen schnellen Überblick, welche Materialien benötigt werden. Viele Methoden orientieren sich am Konzept des "Kooperativen Lernens".
- Material: Damit Sie wissen, welche Vorbereitungen Sie treffen müssen (z. B. Filmmaterial downloaden).
- Benötigte Zugänge: Wir haben großen Wert darauf gelegt, mehrere Unterrichtseinheiten auch ohne die Möglichkeit einer PC-Benutzung oder/und eines Internetzugangs zu konzipieren, um diese auch im "PC-freien" Unterricht einsetzen zu können.
- Hinweise für die Durchführung

#### Symbole im methodisch-didaktischen Kommentar

Tipps und Hinweise für die Durchführung oder alternative Durchführungsmöglichkeiten werden mit einem Infokasten, der mit einem Dreieck eingeleitet wird, hervorgehoben:

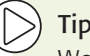

### Tipp:

Weisen Sie darauf hin, dass die SuS sich wahrscheinlich unterschiedlich gut im Internet auskennen und dass es nicht schlimm ist, wenn eine/r der SuS den Surfschein noch nicht schaffen sollte.

Tipps zur inhaltlichen Weiterbeschäftigung mit dem Thema oder Vorschläge für Hausaufgaben werden mit einem Infokasten, der mit einem + eingeleitet wird, hervorgehoben:

#### Lust auf mehr?

In einer Folgestunde können anhand des Bogens weitere Kinderseiten unter die Lupe genommen und sogar als Vorschlag für den Klick-Tipp des Monats eingereicht werden:

www.klick-tipps.net/klick-des-monats

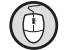

Maussymbol: Hinweis auf einen Link

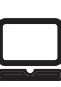

Dieses Symbol auf den Arbeitsblättern bedeutet: Arbeiten am Computer, Tablet oder Smartphone

Information oder Tipp:

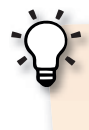

Tipp: Hier findest du frische Infos über WhatsApp und Tipps für Alternativen:  [www.handysektor.de/apps-upps/](https://www.handysektor.de/apps-upps/top10-apps/whatsapp.html) [top10-apps/whatsapp.html](https://www.handysektor.de/apps-upps/top10-apps/whatsapp.html)

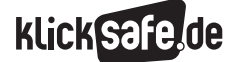

### Übersicht der Einheiten

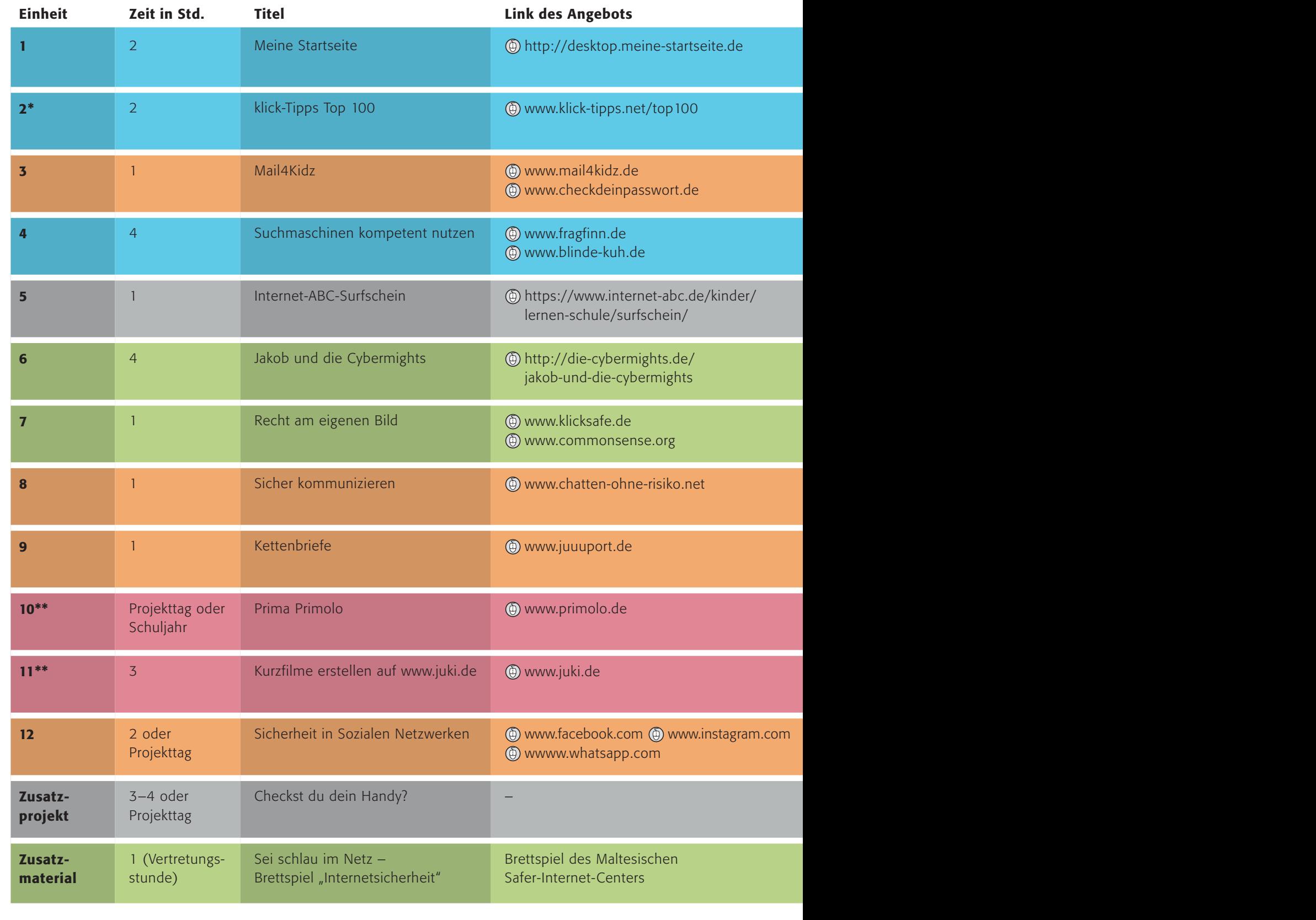

Kompetenzbereiche: BEDIENEN | ANWENDEN INFORMIEREN | RECHERCHIEREN

\* *auch geeignet für den Kompetenzbereich* J *Produzieren /Präsentieren*

\*\* *auch geeignet für den Kompetenzbereich* J *Bedienen /Anwenden*

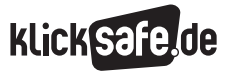

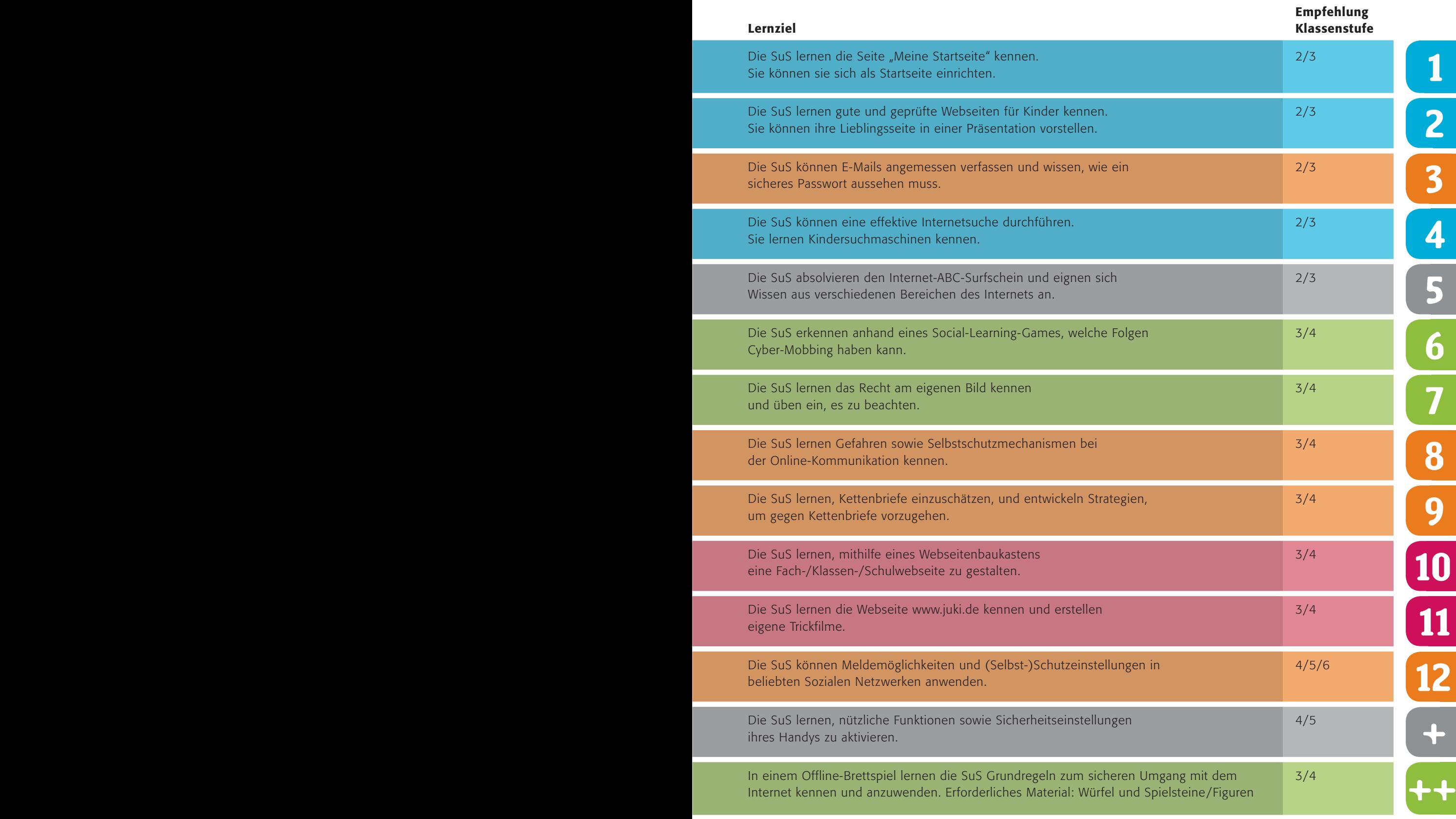

KOMMUNIZIEREN | KOOPERIEREN | PRODUZIEREN | PRÄSENTIEREN | ANALYSIEREN | REFLEKTIEREN

**Tara** 

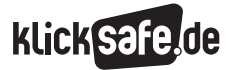

### Meine Startseite

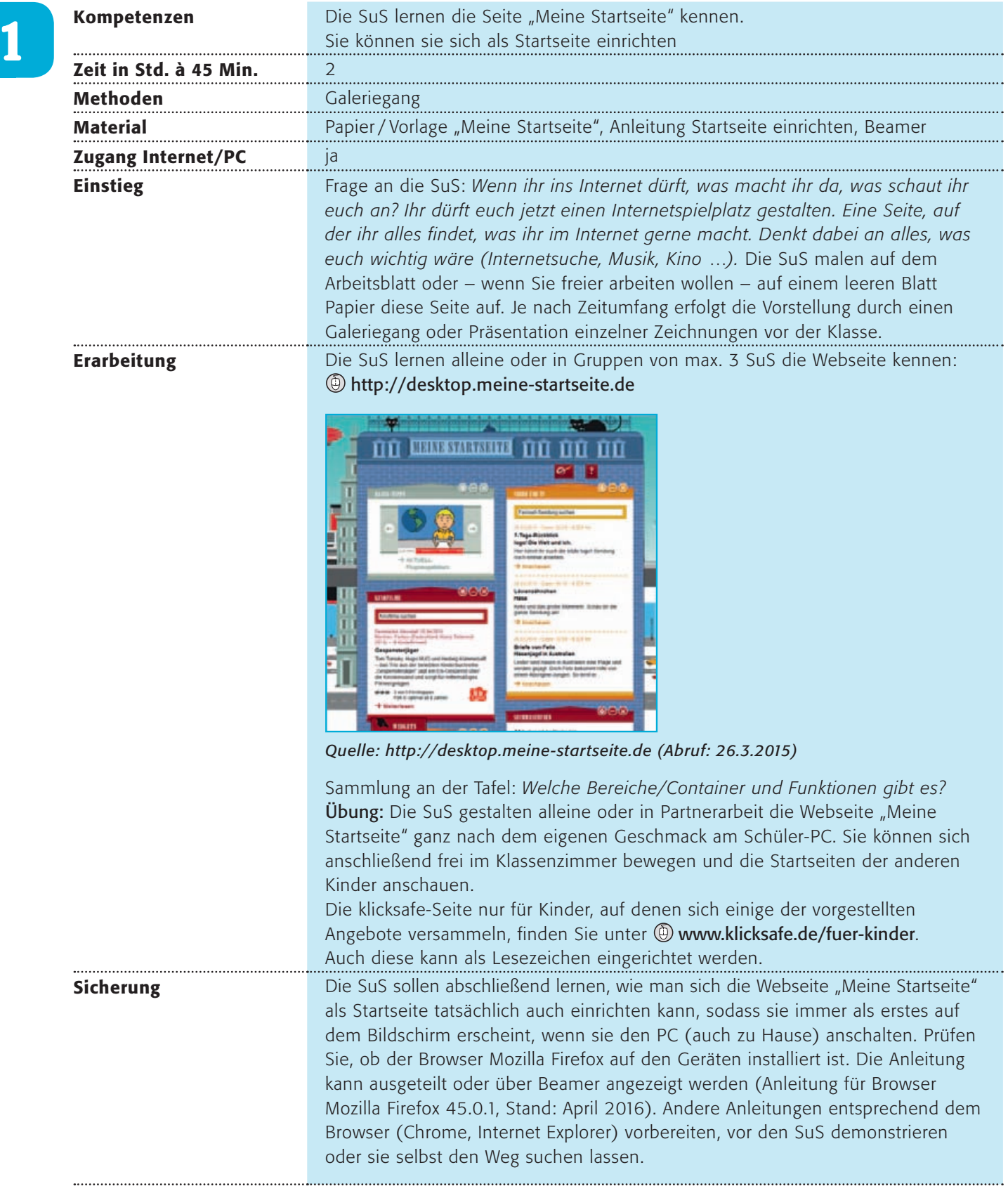

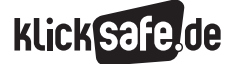

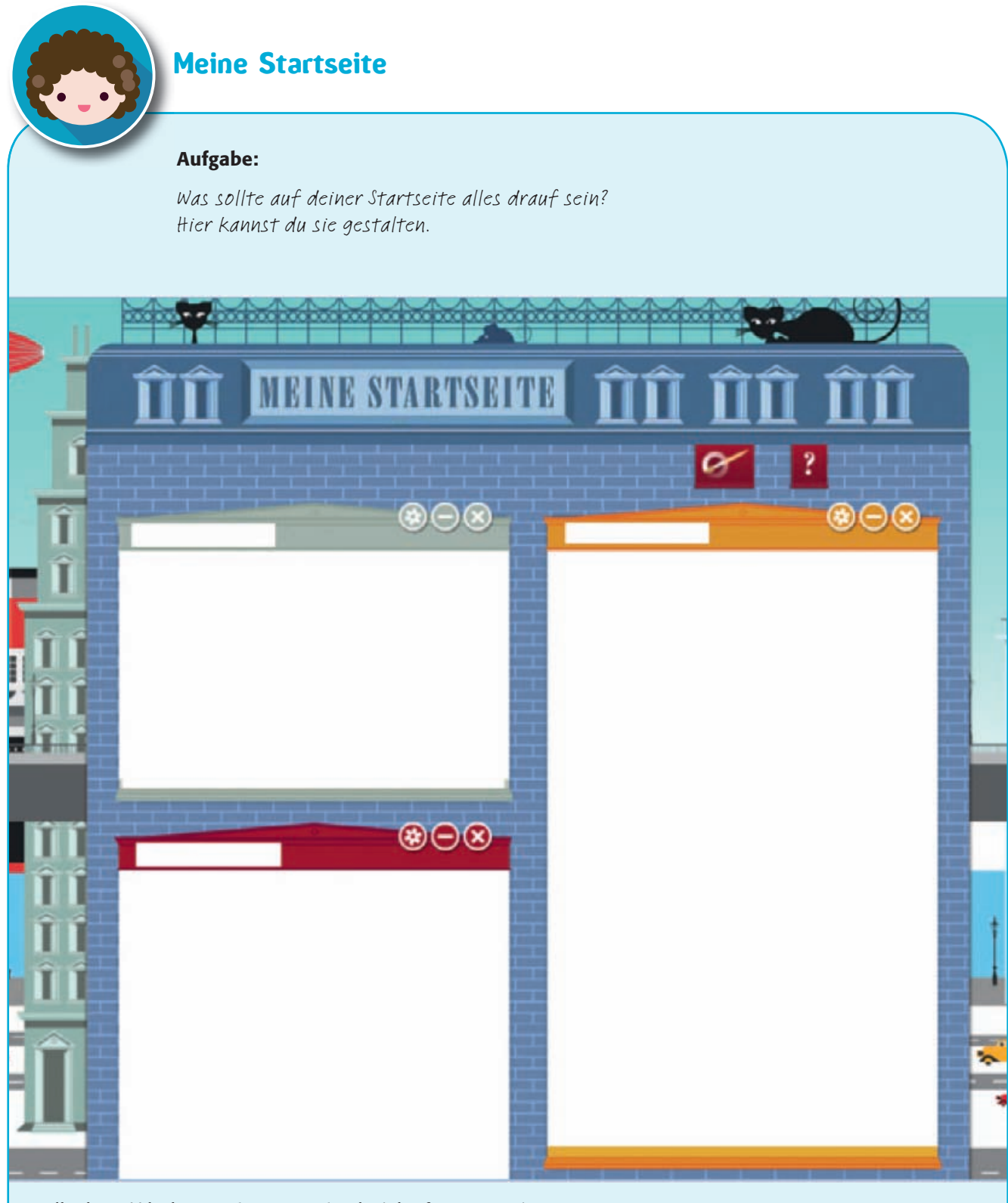

*Quelle: http://desktop.meine-startseite.de (Abruf: 26.3.2015)*

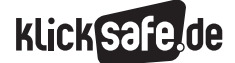

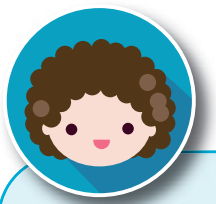

### Meine Startseite

#### Aufgabe:

So richtest du in vier Schritten eine Startseite im Browser Mozilla Firefox ein. *(Quelle: Mozilla Firefox, Einstellungen, Allgemein; Abruf: 25.4.2016)*

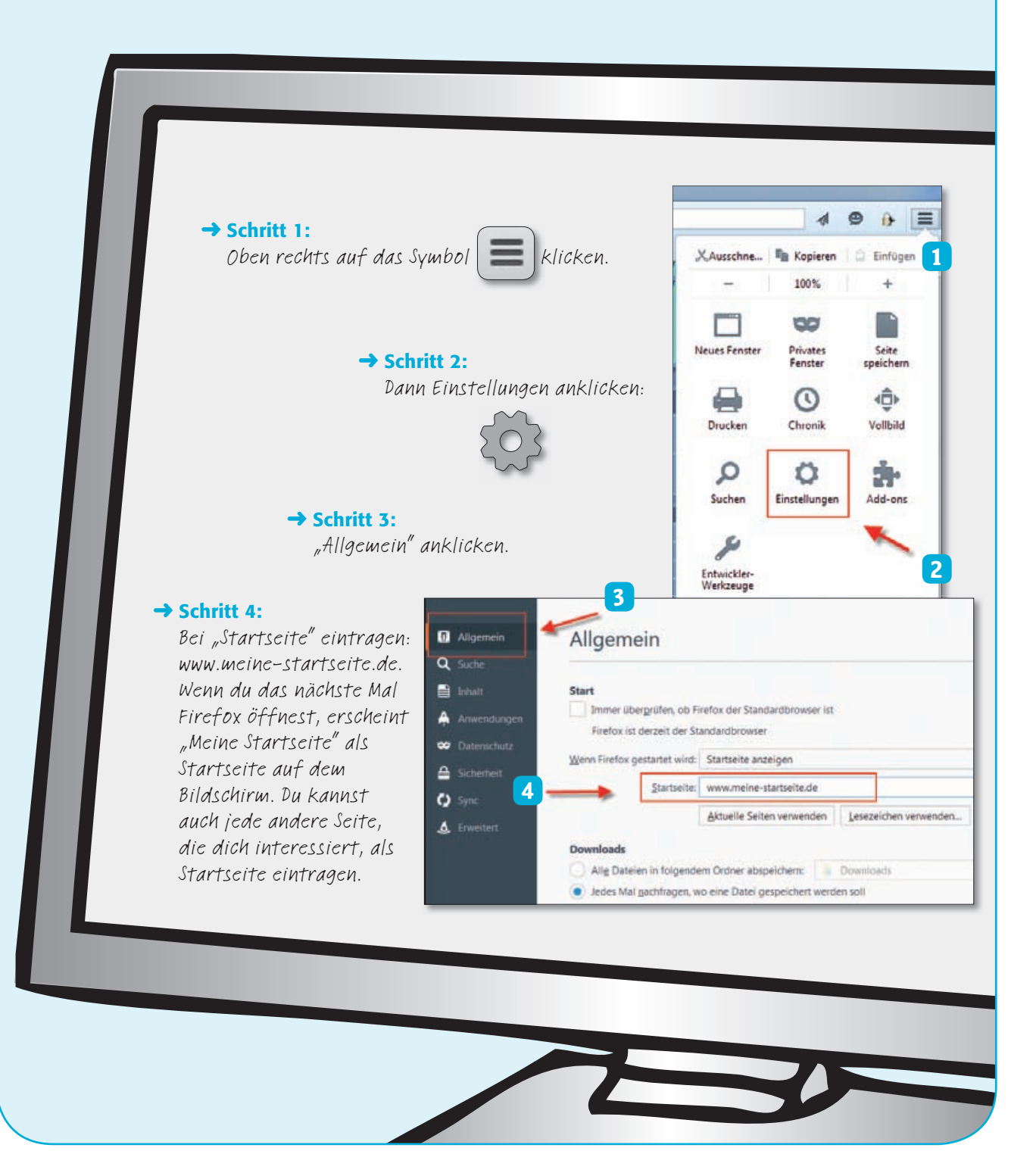

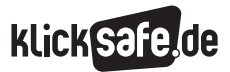

### klick-Tipps Top 100

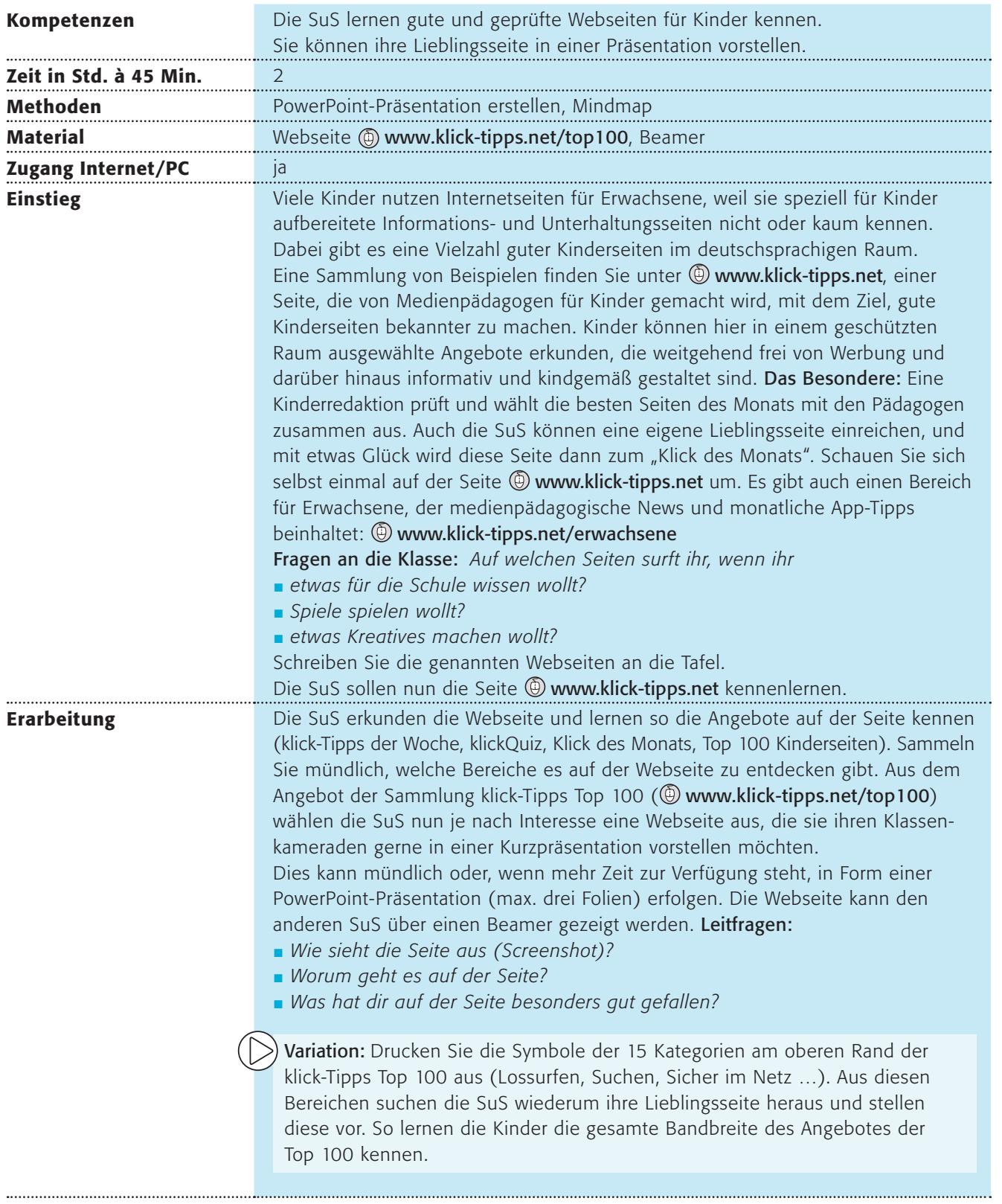

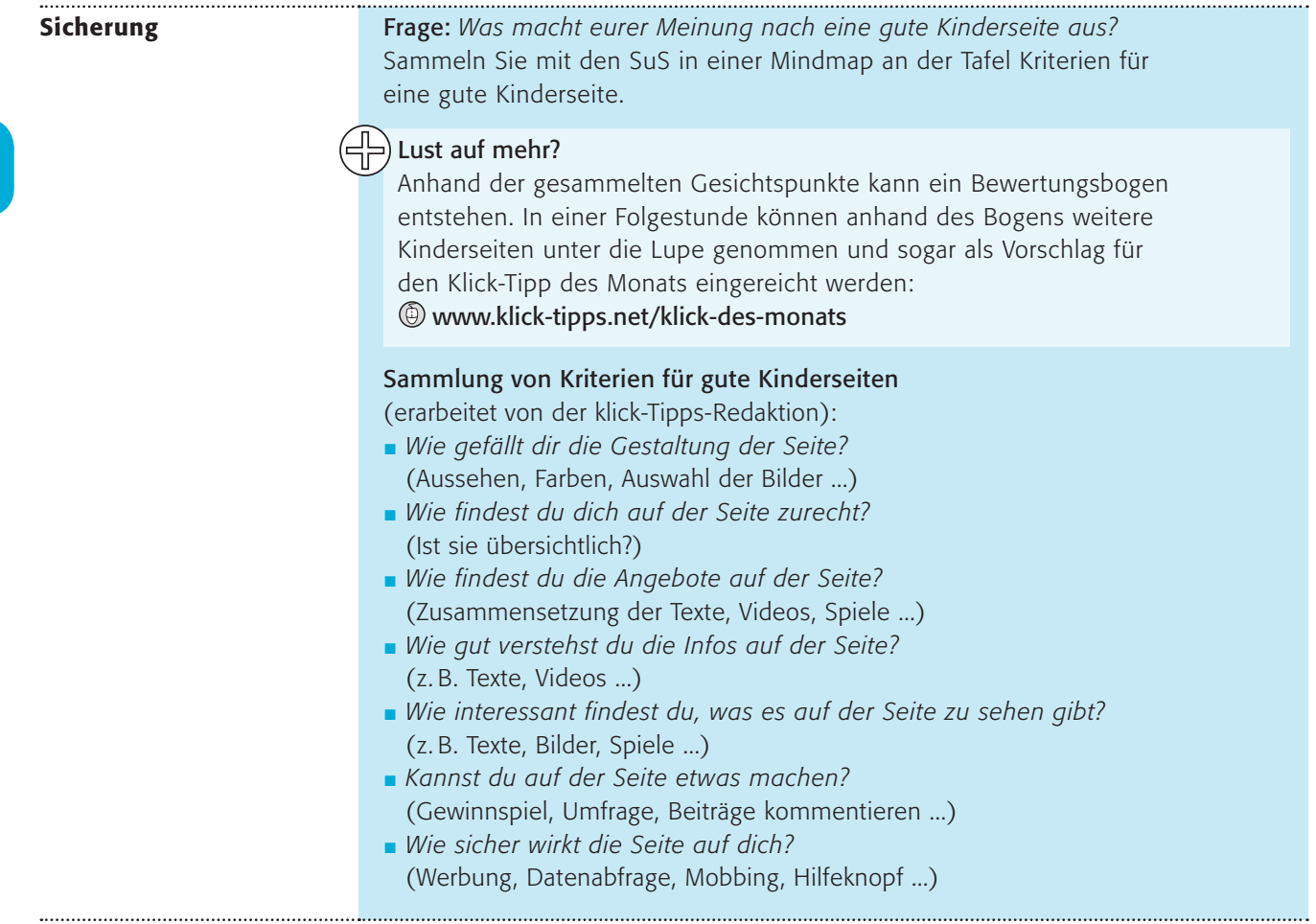

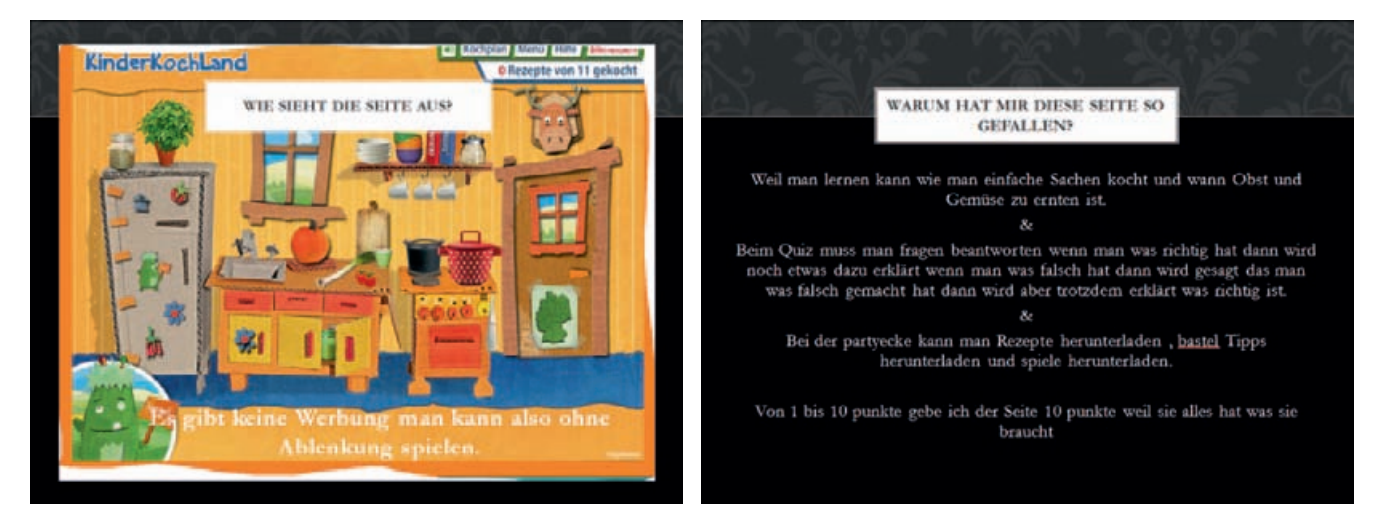

*Beispiel aus der Unterrichtsstunde: Beurteilung der Seite www.kinderkochland.de (nicht mehr erreichbar) durch eine Schülerin (Abruf: 26.10.2014).*

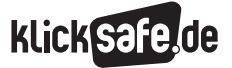

### Mail4Kidz

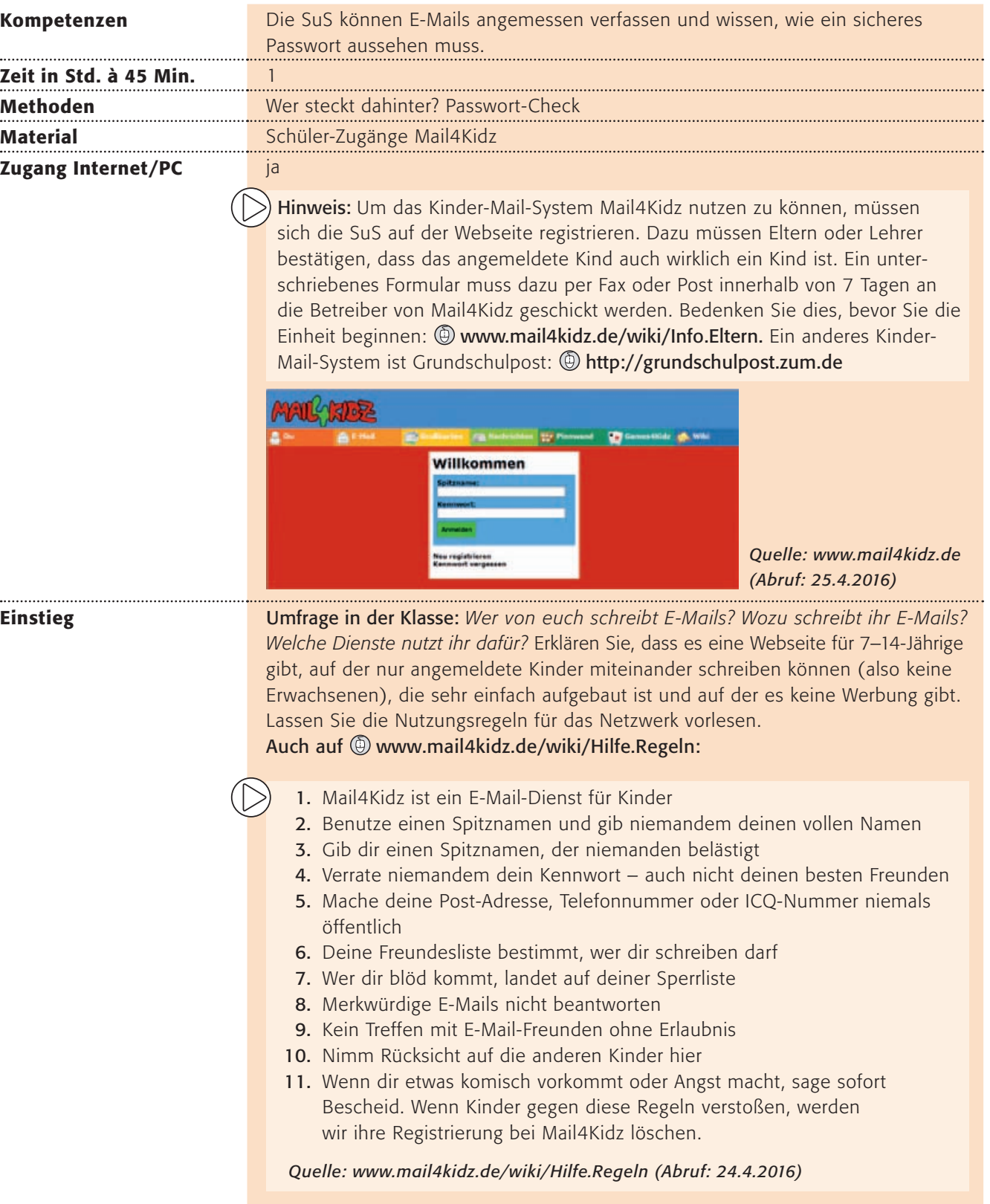

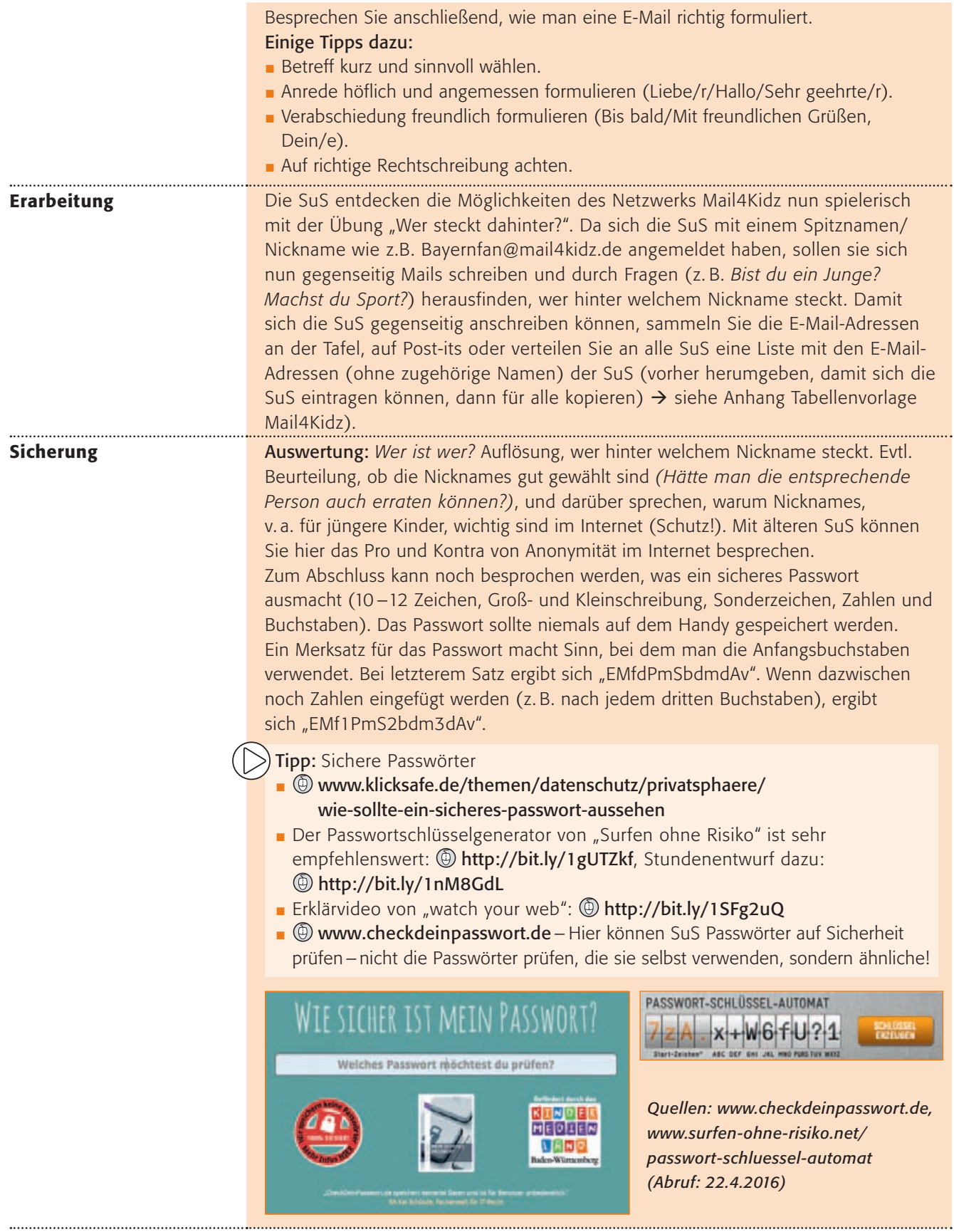

Mail4Kidz E-Mail-Adressen bei Mail4Kidz Wer steckt dahinter?

# klick safe.de

### Suchmaschinen kompetent nutzen

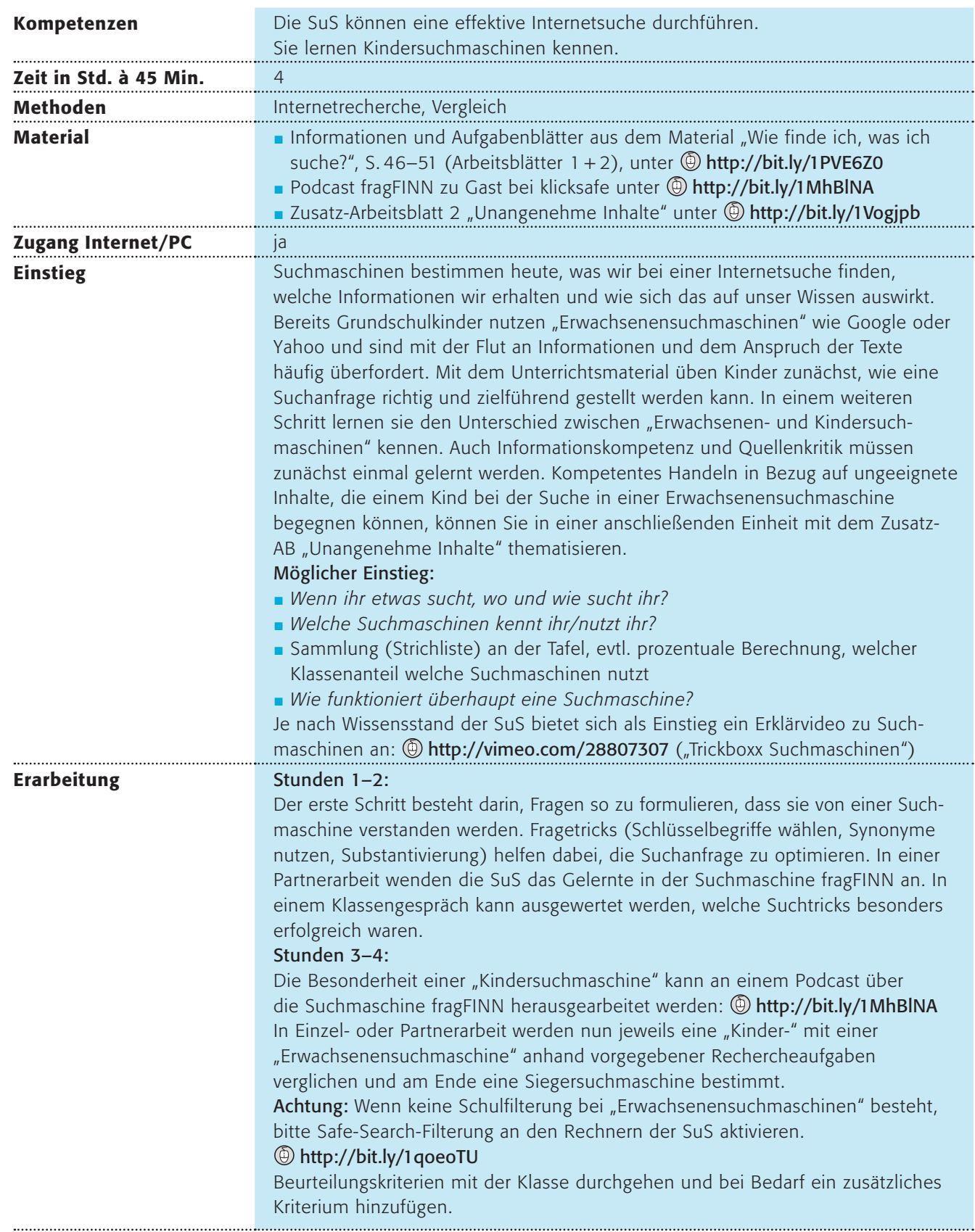

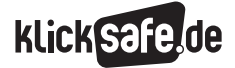

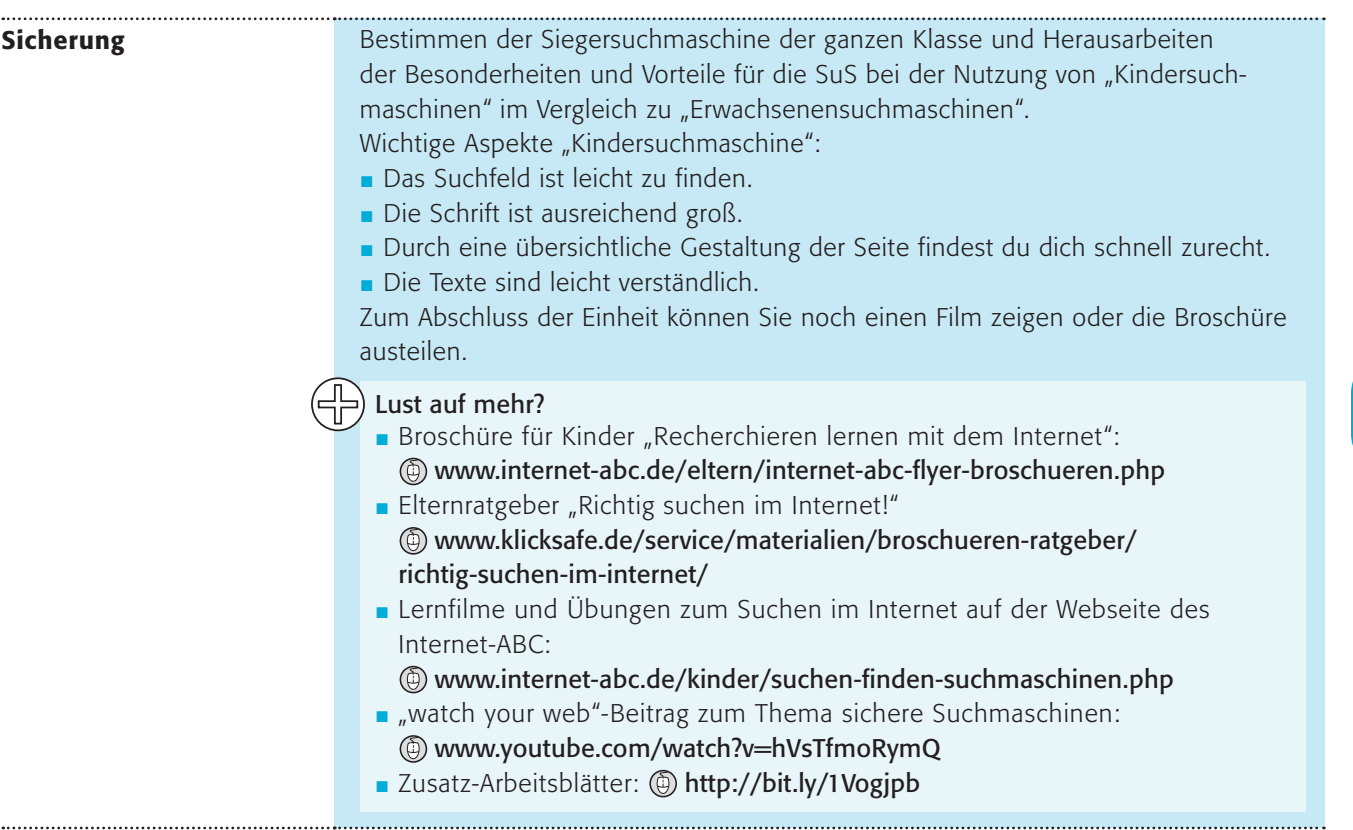

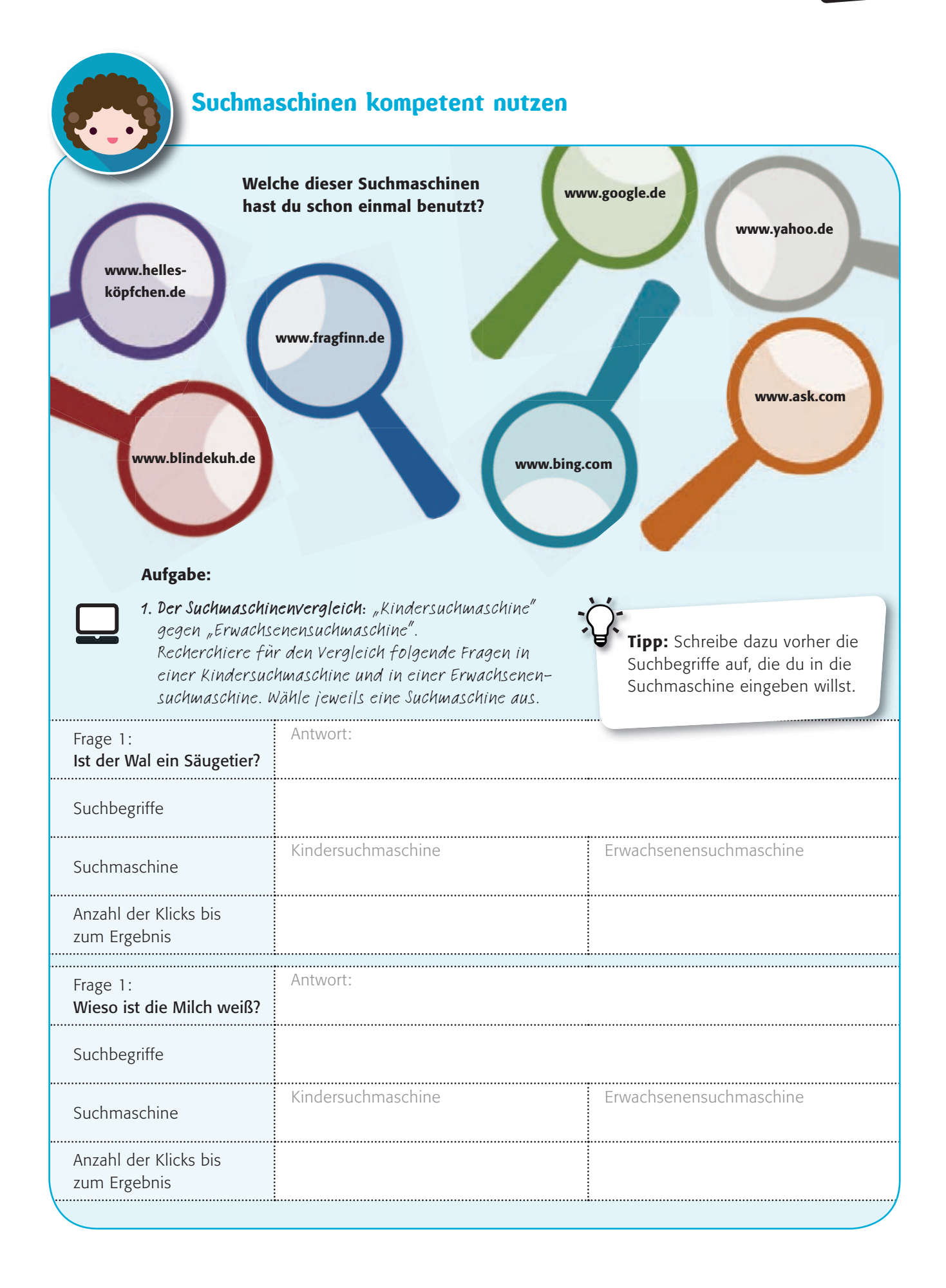

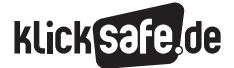

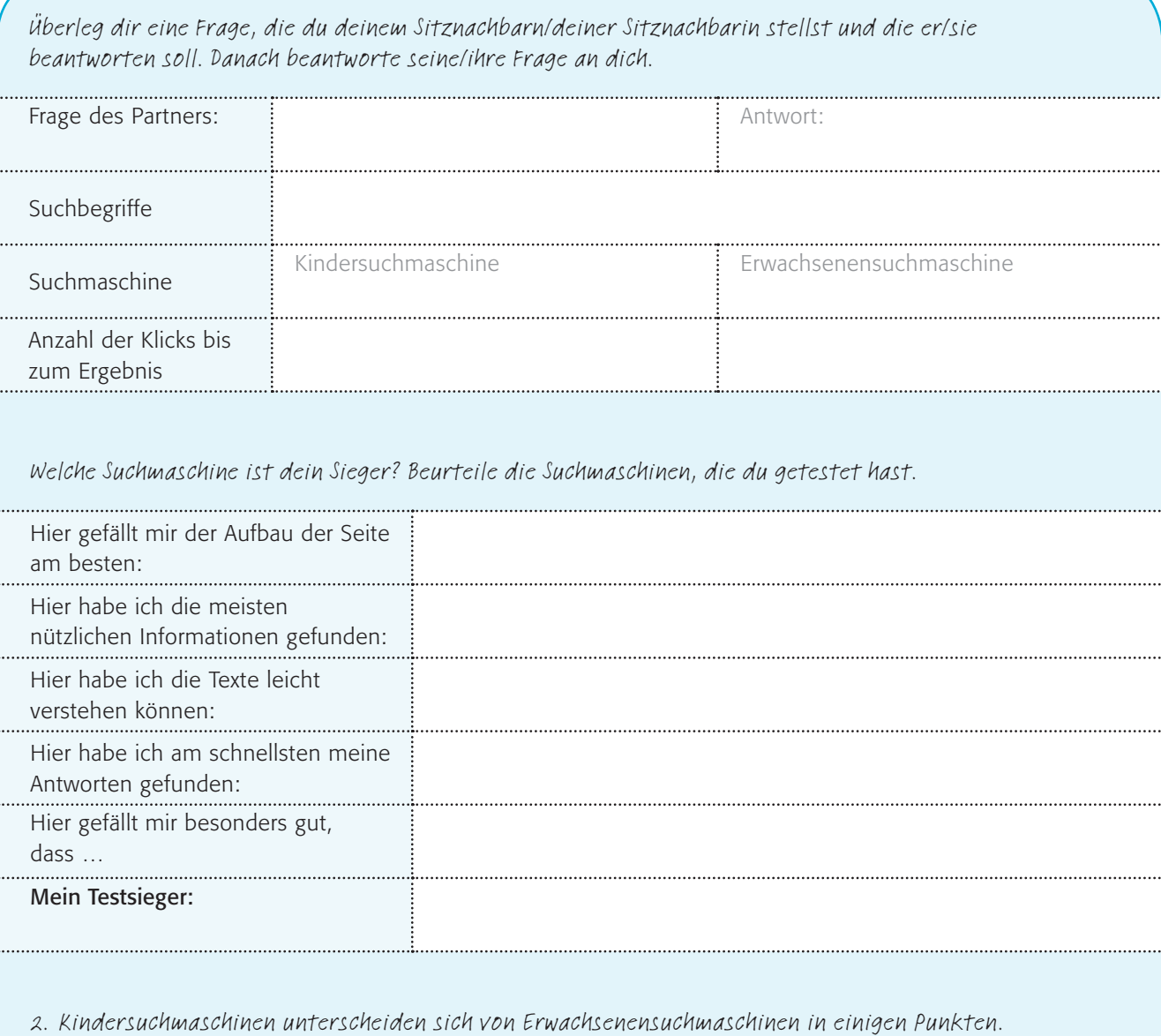

Kreuze an, was auf eine Kindersuchmaschine zutrifft!

- u Das Kästchen zum Eintragen der Suchbegriffe (Suchfeld) ist leicht zu finden.
- $\square$  Die Schrift ist groß genug.
- $\Box$  Auf der Suchergebnisliste erscheint auch Werbung.
- □ Sie zeigen Tausende von Ergebnissen.
- $\Box$  Auf der Seite finde ich schnell, was ich suche.
- □ Sie zeigen auch Seiten an, die nur für Erwachsene gedacht sind.
- $\Box$  Die Texte sind leicht verständlich.

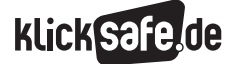

### Internet-ABC-Surfschein

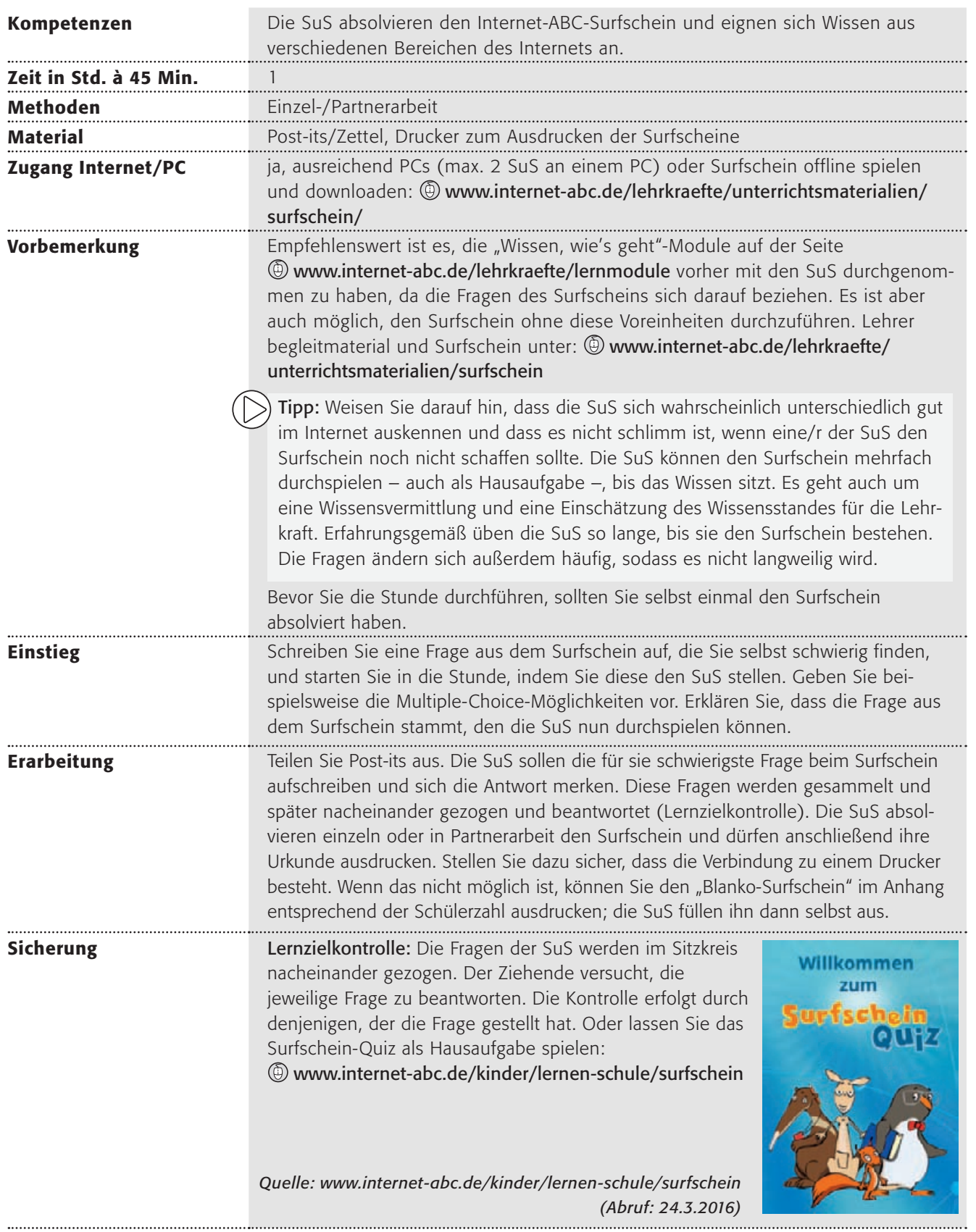

**Klick safe, de** 

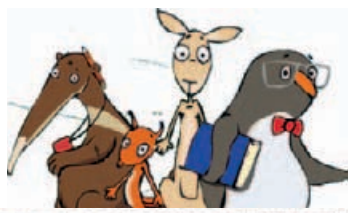

"Blanko"-Surfschein

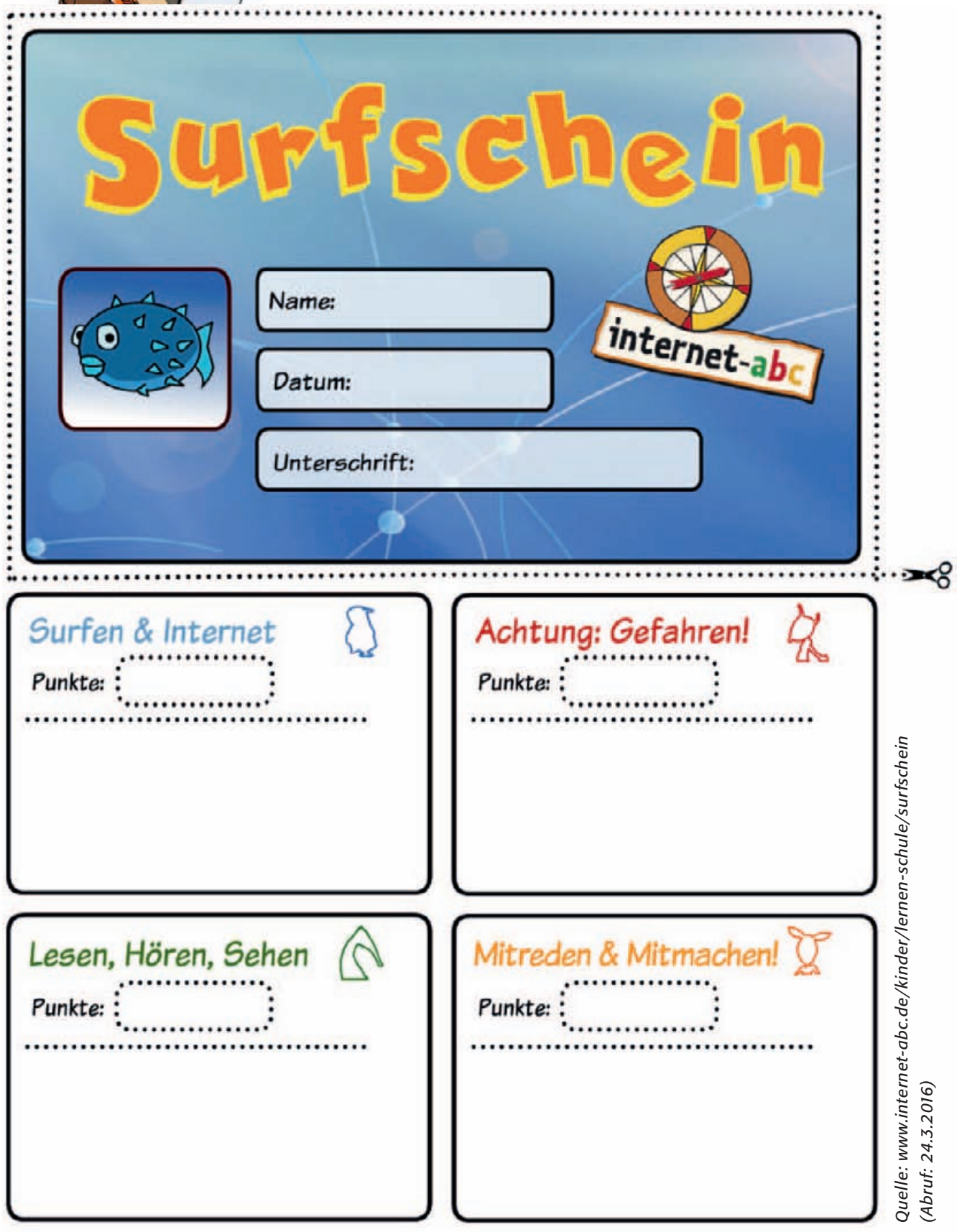

### Jakob und die Cybermights

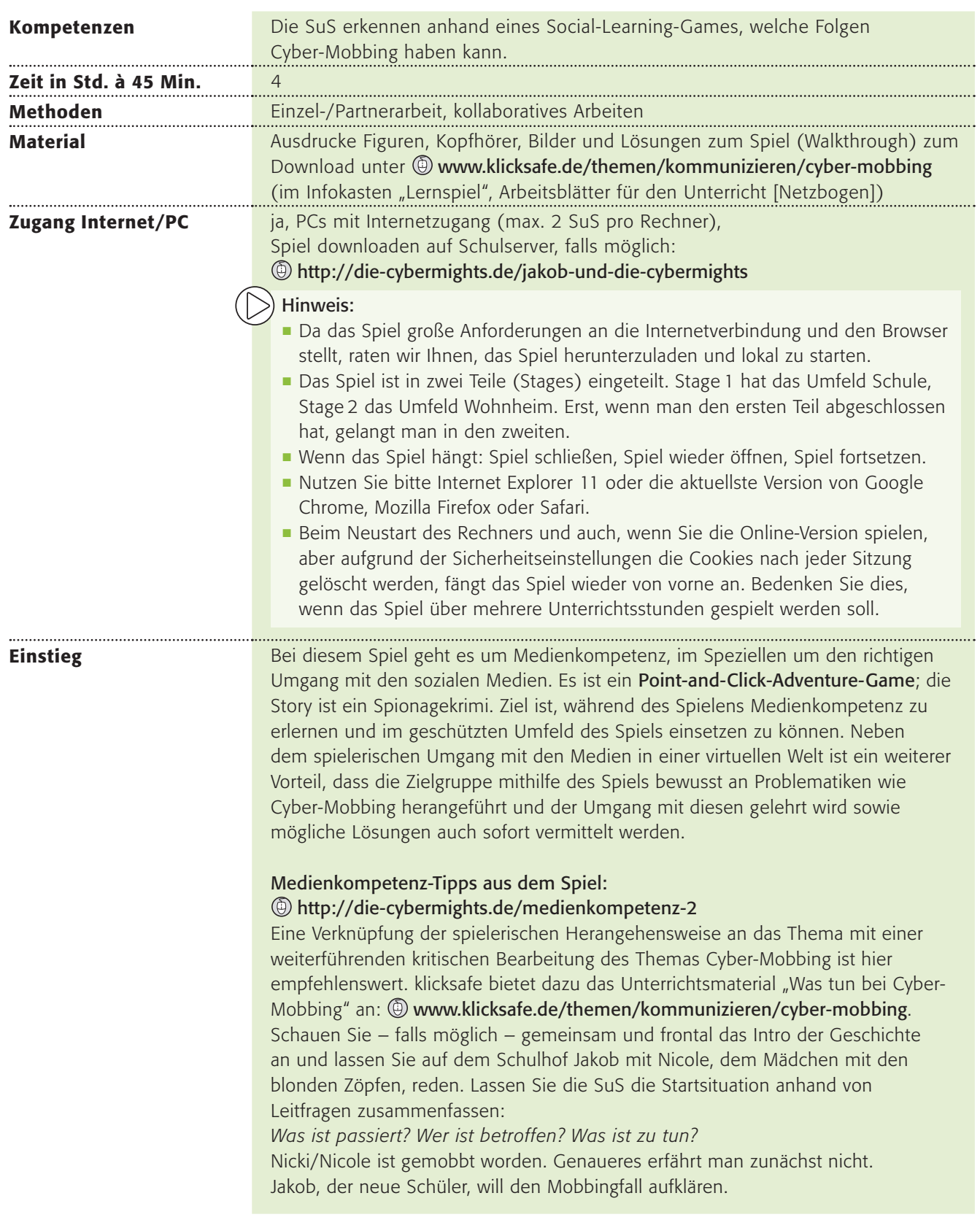

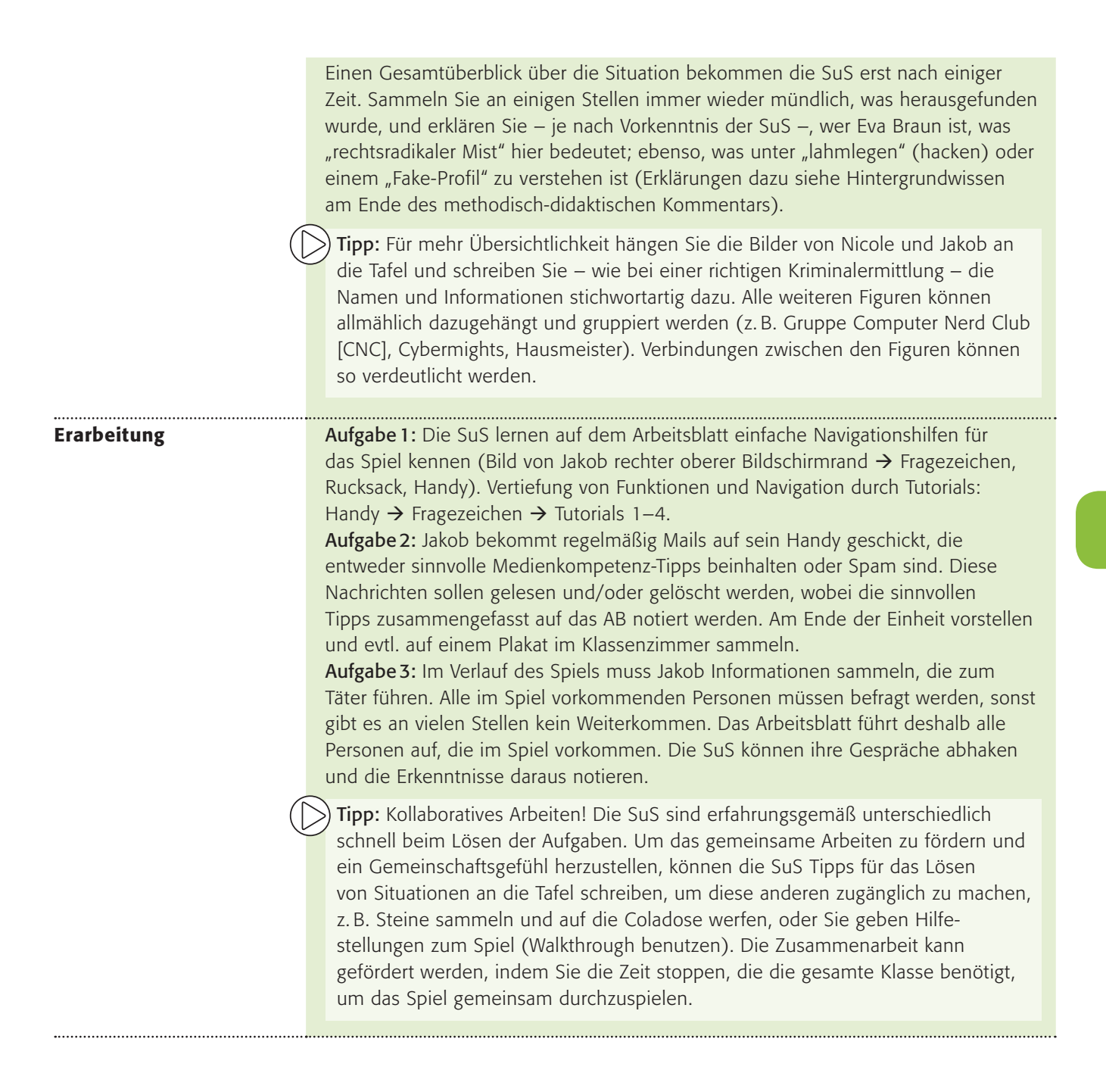

**KlickSa** 

**Sicherung** Wenn das Spiel beendet und der Mobber/Täter (Claus) Manuel entlarvt ist, sollte mit der Situation weitergearbeitet werden, denn am Ende des Spiels bleiben folgende Fragen offen, die für einen Lerneffekt gemeinsam besprochen werden sollten:

- J *Welche Rechte des Opfers hat der Täter verletzt?* (Rufschädigung etc.)
- **Haben sich alle Beteiligten richtig verhalten? Wer hätte sich wie anders** *verhalten können?* (Jakob hat sich unerlaubt Zugang zum Handy von Ferdinand sowie dem Rechner der beiden Zwillingsmädchen verschafft; Jakob hat, "um dazuzugehören", die Statue verunstaltet; Helena wollte Gleiches mit Gleichem vergelten → Fake-Seite für die Cybermights als Schocktherapie, Unschuldige (Cybermights) wurden aufgrund ihres äußeren Erscheinungsbildes verdächtigt.)
- J *Welche "technischen Möglichkeiten" gibt es, so etwas zu verhindern?* (sichere Netzwerke nutzen, gute Passwörter wählen und diese regelmäßig wechseln)
- J *Welche "menschlichen" Möglichkeiten gibt es, so etwas zu verhindern?* (Regeln für ein respektvolles Miteinander und einen achtsamen Umgang; akzeptieren, wenn sich jemand nicht "konform" verhält)
- J *Was, wenn an eurer Schule so etwas passieren würde?* (z. B. Aktionsplan entwickeln)

#### Lust auf mehr?

- Ein anderes Spiel der Macher von "Jakob und die Cybermights" beschäftigt sich mit den Themen Sicherheit am Handy, Datenklau etc. Auf der Seite **(**) http://die-cybermights können die SuS den Fall "Ann-Kathrin" lösen.
- Weiterarbeit mit dem Material "Was tun bei Cyber-Mobbing", z.B. Selbstverpflichtungserklärung unterschreiben lassen (letzte Seite – Cyber-Mobbing lassen wir an unserer Schule nicht zu!): (1) http://bit.ly/1VltN4g
- Die Cyber-Mobbing Erste-Hilfe App wurde von Jugendlichen des klicksafe Youth Panels für andere Jugendliche entwickelt und programmiert. Informationen und Download: Www.klicksafe.de/service/aktuelles/klicksafe-apps

#### Hintergrundwissen

- Facepage: Soziales Netzwerk in Anlehnung an Facebook
- **Eva Braun: Geliebte Adolf Hitlers**
- J Fake-Profil: Identitätsklau im Netz
- Hacking bzw. Account lahmlegen: sich unerlaubt Zugriff zu einem System oder Profil verschaffen, was aus positiven (Sicherheitslücken aufspüren) wie auch aus negativen (Mobbing) Beweggründen geschehen kann
- $\Box$  Cybermight(s) = Cyber-Macht

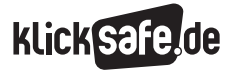

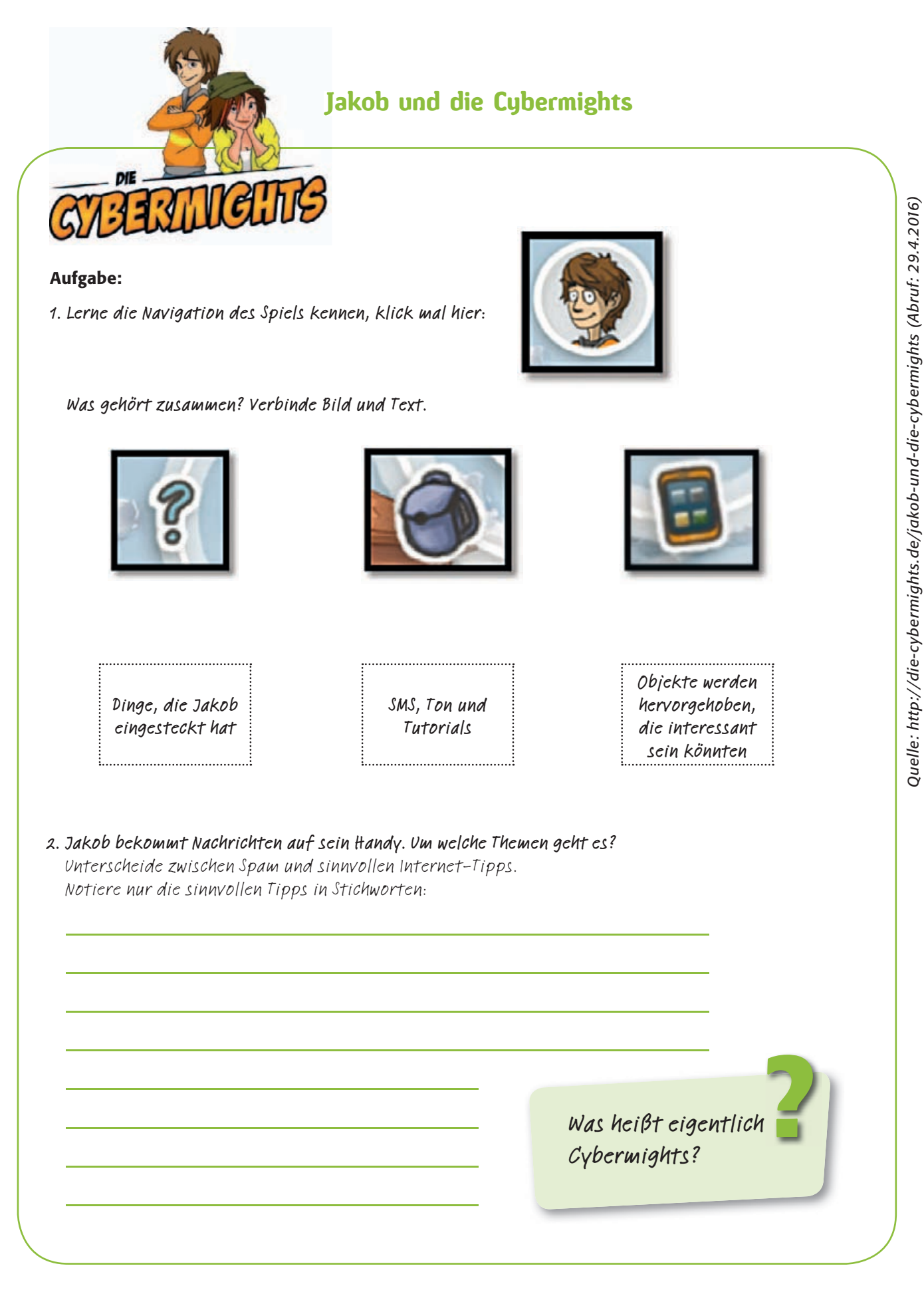

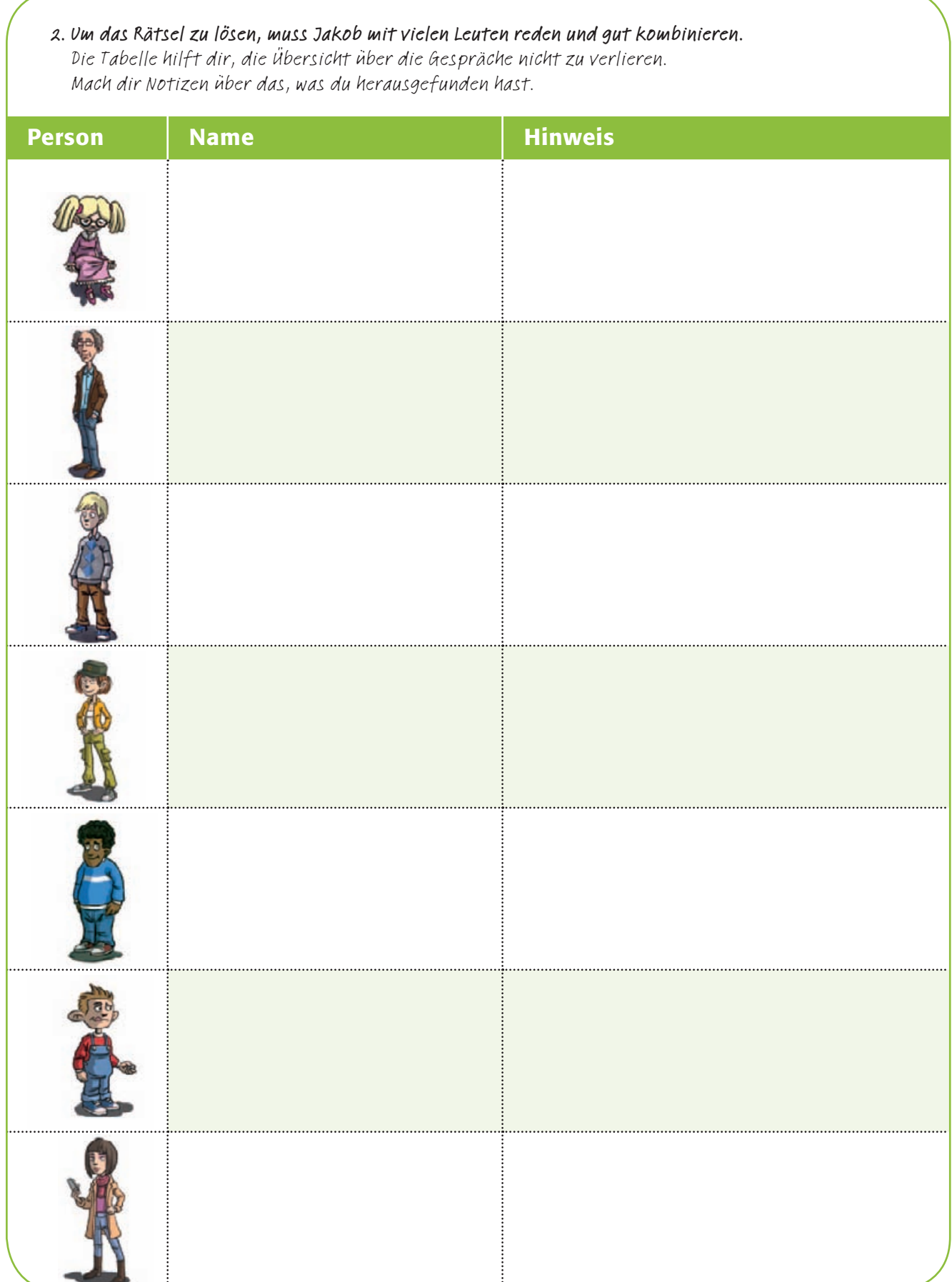

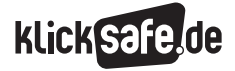

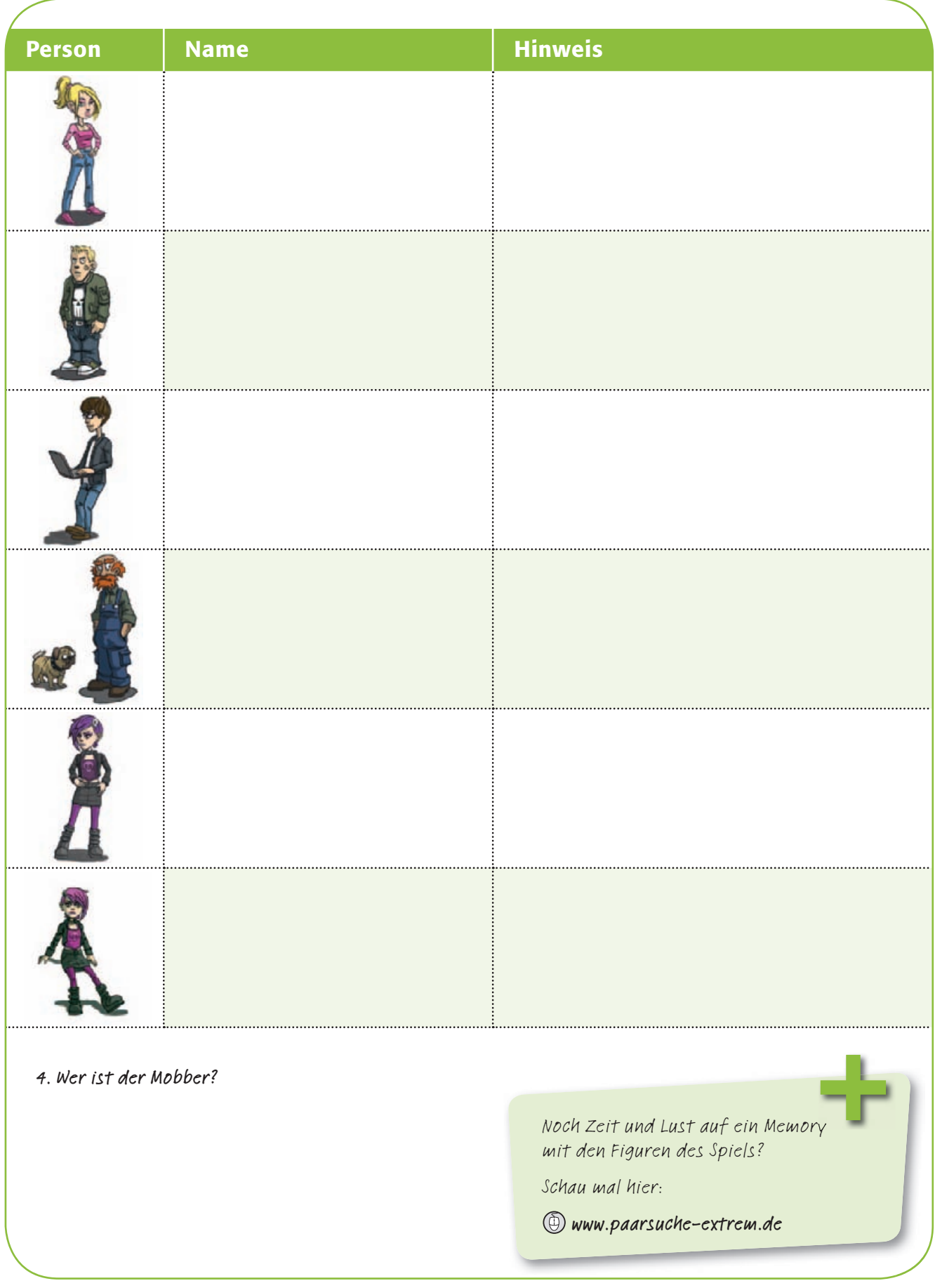

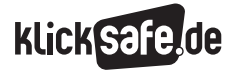

### Recht am eigenen Bild

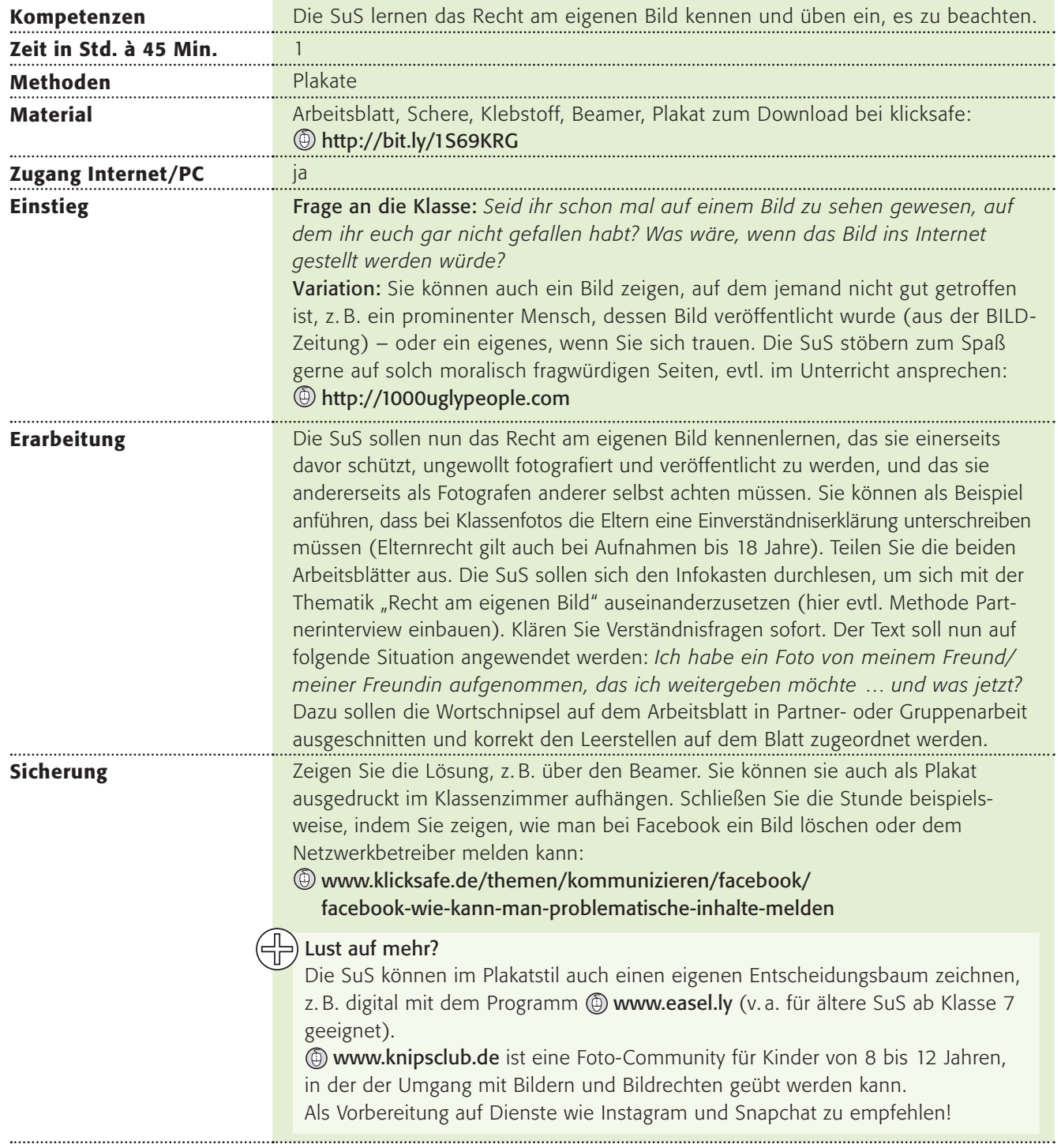

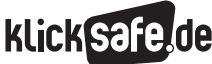

#### Lösungsblatt

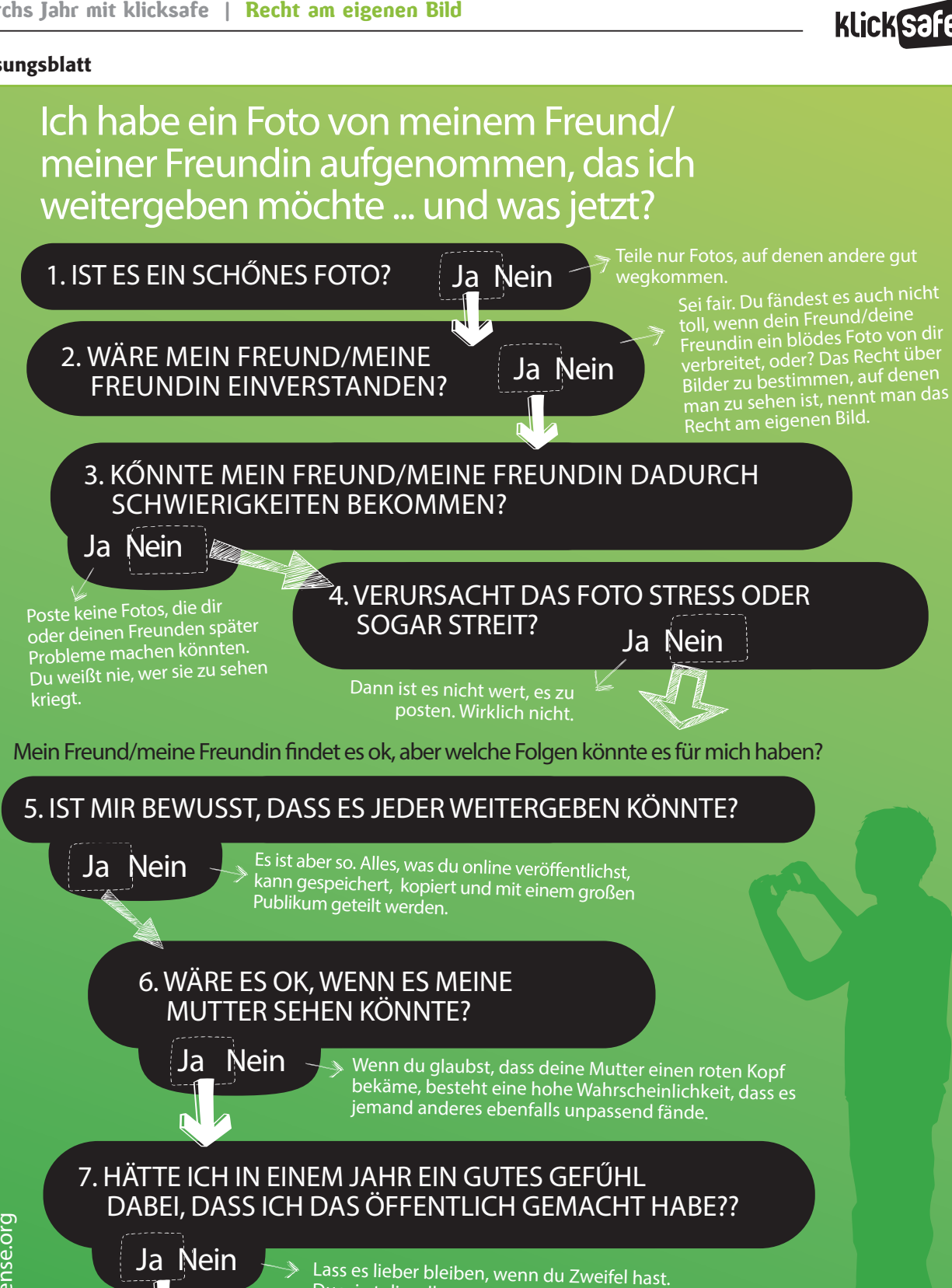

2014 www.commonsense.org © 2014 www.commonsense.org

Herzlichen Glückwunsch! Du denkst eindeutig nach, bevor du dich online darstellst, also... Du wirst dir selber später dankbar sein.

Hab Spaß, aber denk nach bevor du postest!

unter www.commonsense.org/educators und www.klicksafe.de xan iilaar diailka

common sense

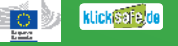

klickSafe.de

### Recht am eigenen Bild

Jeder Mensch in Deutschland hat das<br>Jeder Mensch in Deutschland hat das eder Mensch in Deutscrijger darf selbst<br>Recht am eigenen Bild. Jeder darf selbst bestimmen, ob ein Foto von ihm gemacht wird oder nicht. Eigentlich hat jeder auch das Recht zu bestimmen, ob un<sup>d</sup> welche Fotos von ihm veröffentlicht werden.<br>Dies gehört zu den so genannten<br>**Persönlichkeitsrechten**. Eine kleine welche Fotos von mit<br>Dies gehört zu den so genannten<br>Dies gehört zu den Sine klein Dies gehört zu den 388 Eine kleine<br>Persönlichkeitsrechten. Eine kleine pies genomenten eine inder dannst es<br>**Persönlichkeitsrecht** es dabei: Du kannst es<br>Einschränkung gibt es dabei auf dem Foto nicht verhindern, wenn du auf dem Foto nur "Beiwerk" bist. Wenn du also zum Beispiel vor dem Brandenburger Tor stehst, dürfen andere Touristen es trotzdem fotografieren, auch wenn du auf dem Foto zu sehen wärst.

Sie dürfen dieses Foto dann sogar veröffentlichen. Einige Menschen, z. B. Prominente wie Schauspieler/-innen, Politiker/-innen, Sportler/-innen, Musiker/-innen, haben ein eingeschränktes Persönlichkeitsrecht. Ihre Fotos darf man veröffentlichen, wenn sie in der Öffentlichkeit entstanden sind. Du darfst Fotos nur veröffentlichen, wenn du sie selbst gemacht oder die Erlaubnis des/der Fotografen/-in, d.h. des/der Urhebers/ Urheberin, dazu hast. Denn man muss das les/der Fologianum mannen mannen, der das<br>Urheberin, dazu hast. Denn mannen, der das<br>Urheberrecht Foto gemacht hat.

**VERURSACHT DAS FOTO STRESS ODER** 

WÄRE ES OK, WENN ES MEINE MUTTER SEHEN KÖNNTE?

WÄRE MEIN FREUND/MEINE

**SOGAR STREIT?** 

#### Aufgabe:

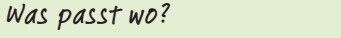

Lies dir die Kärtchen und das Plakat durch.

Danach darfst du die Kärtchen ausschneiden und in die leeren Kästchen des Plakats kleben.

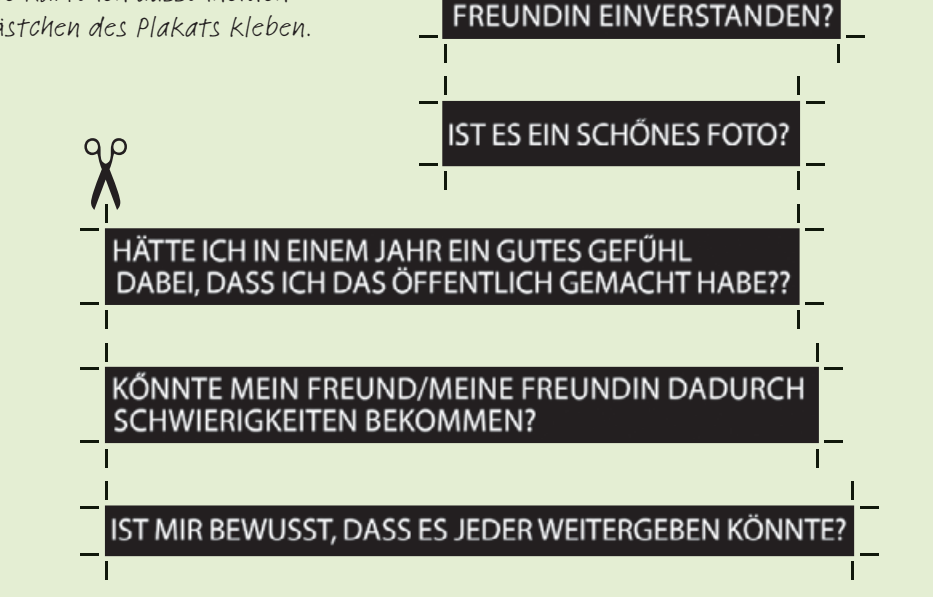

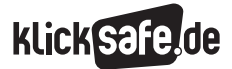

### Ich habe ein Foto von meinem Freund/ meiner Freundin aufgenommen, das ich weitergeben möchte ... und was jetzt?

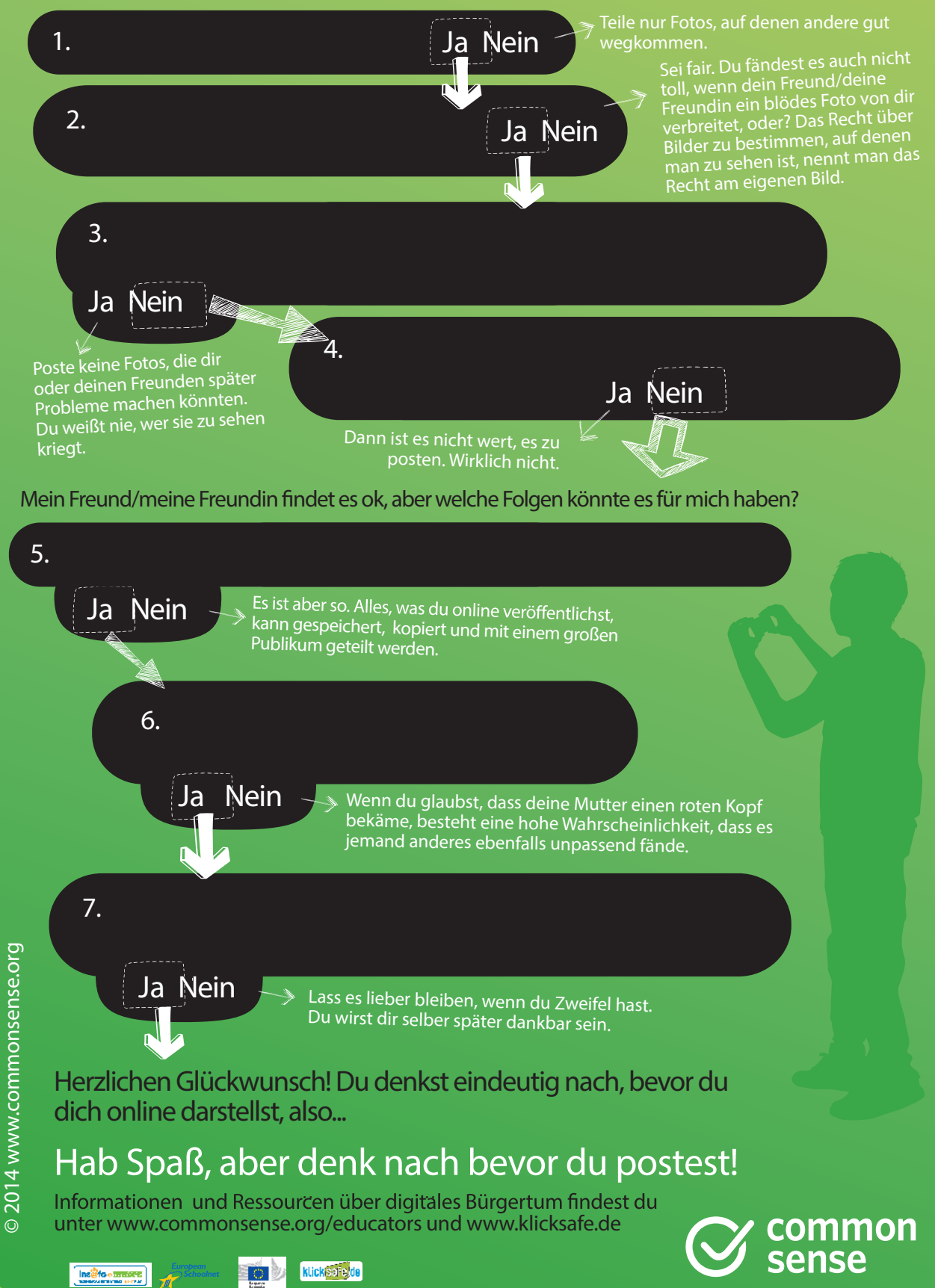

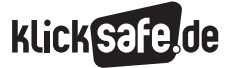

### Sicher kommunizieren

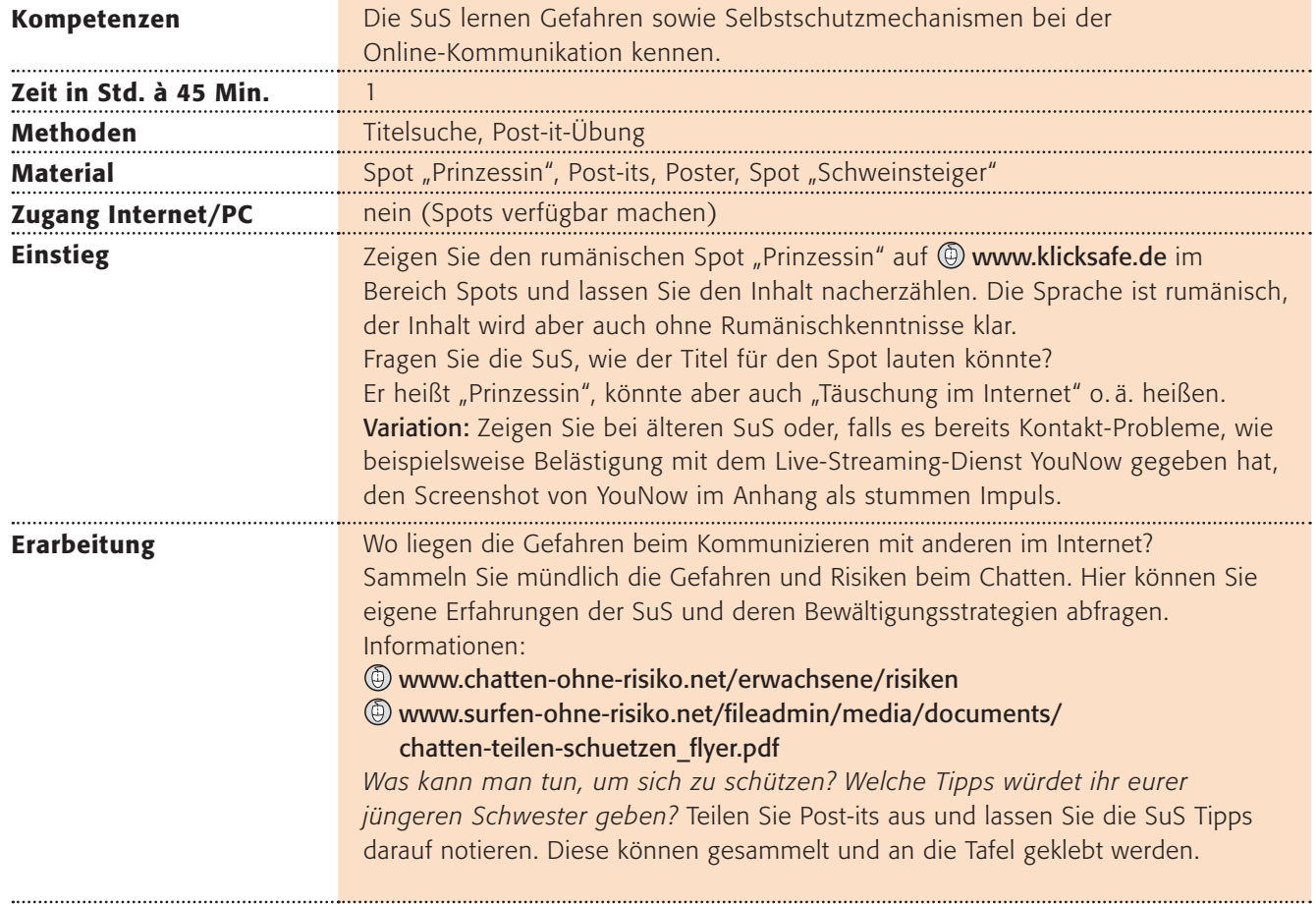

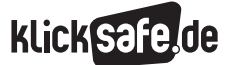

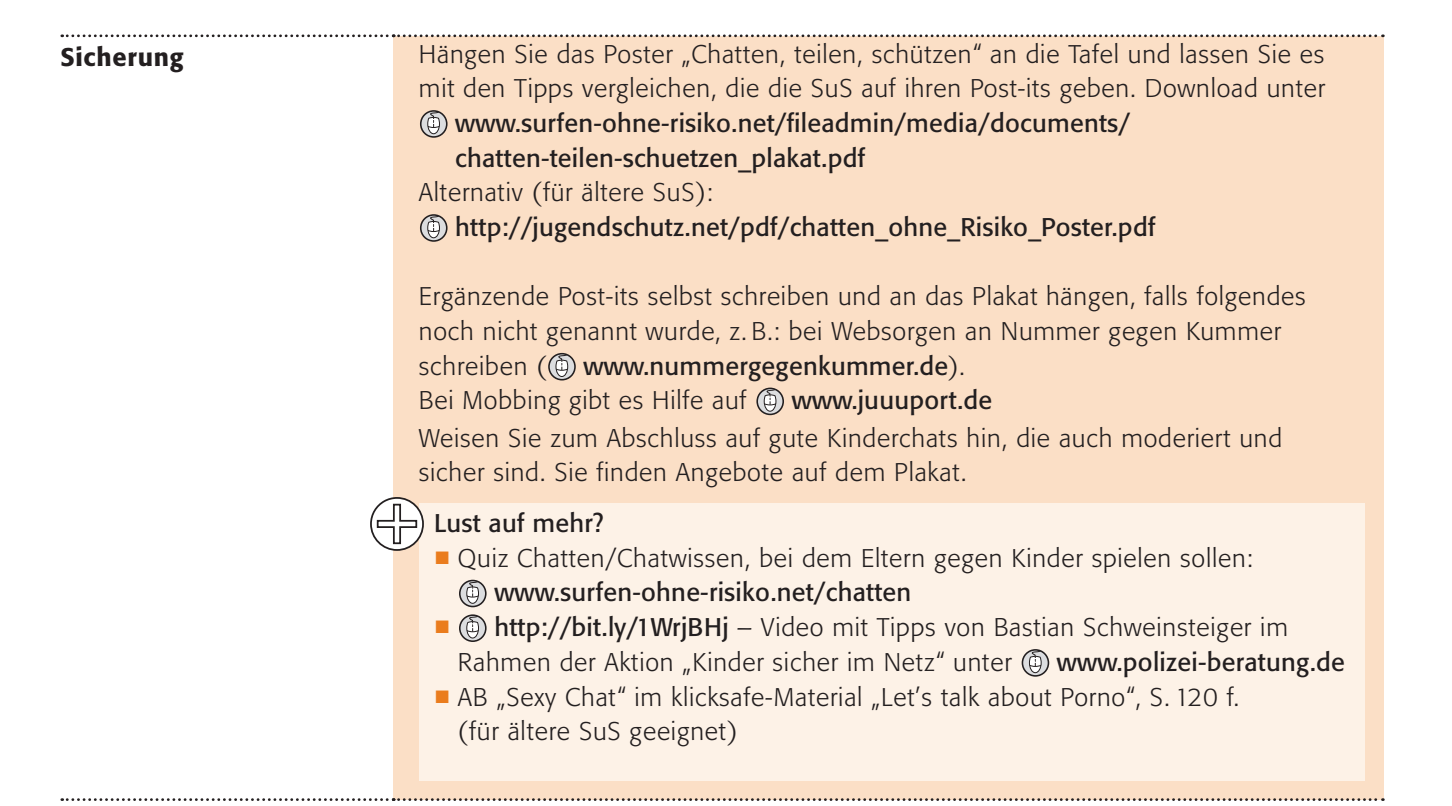

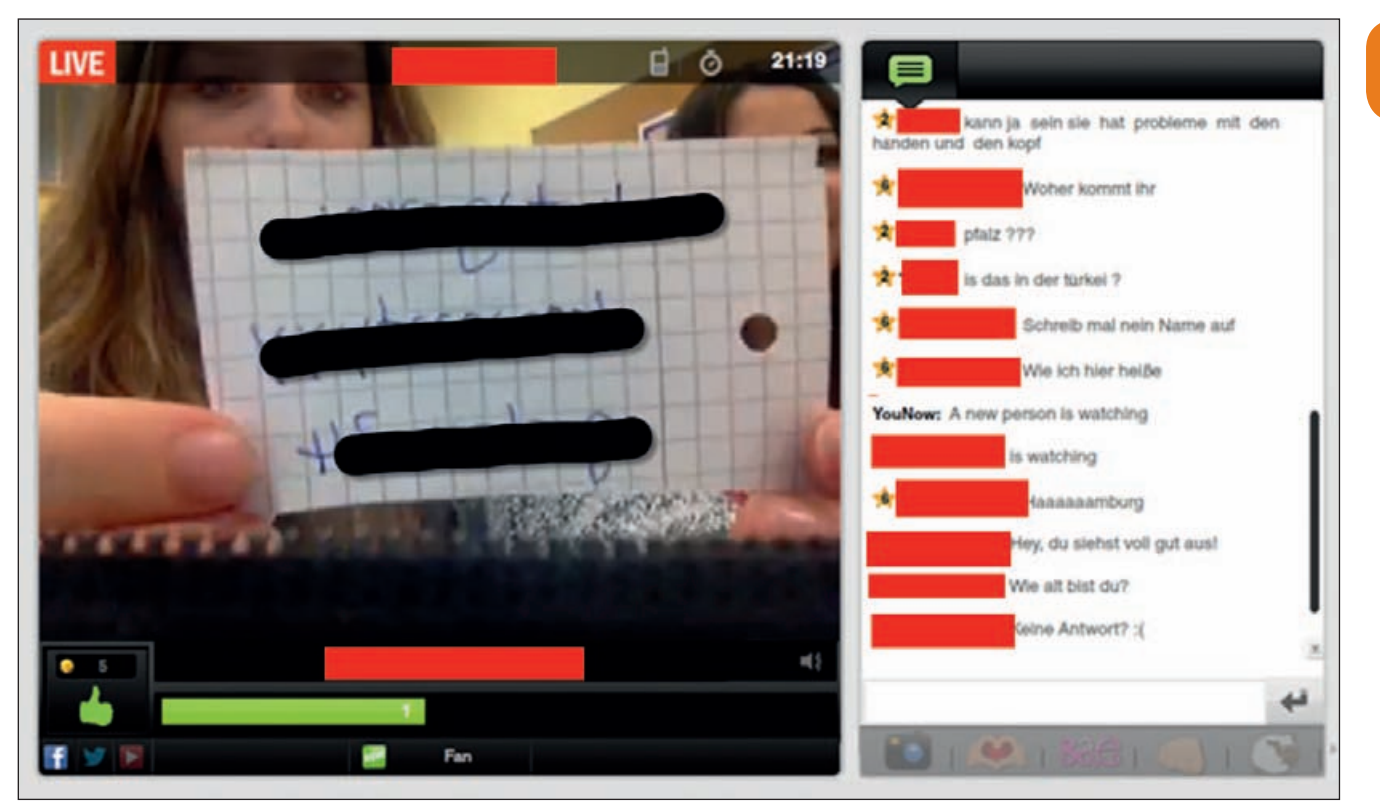

*Beispiel aus YouNow ("Wie alt bist du? Wo wohnst du? Schreib mal deinen Namen auf!") – Quelle: www.younow.com (Abruf: 15.11.2014)*

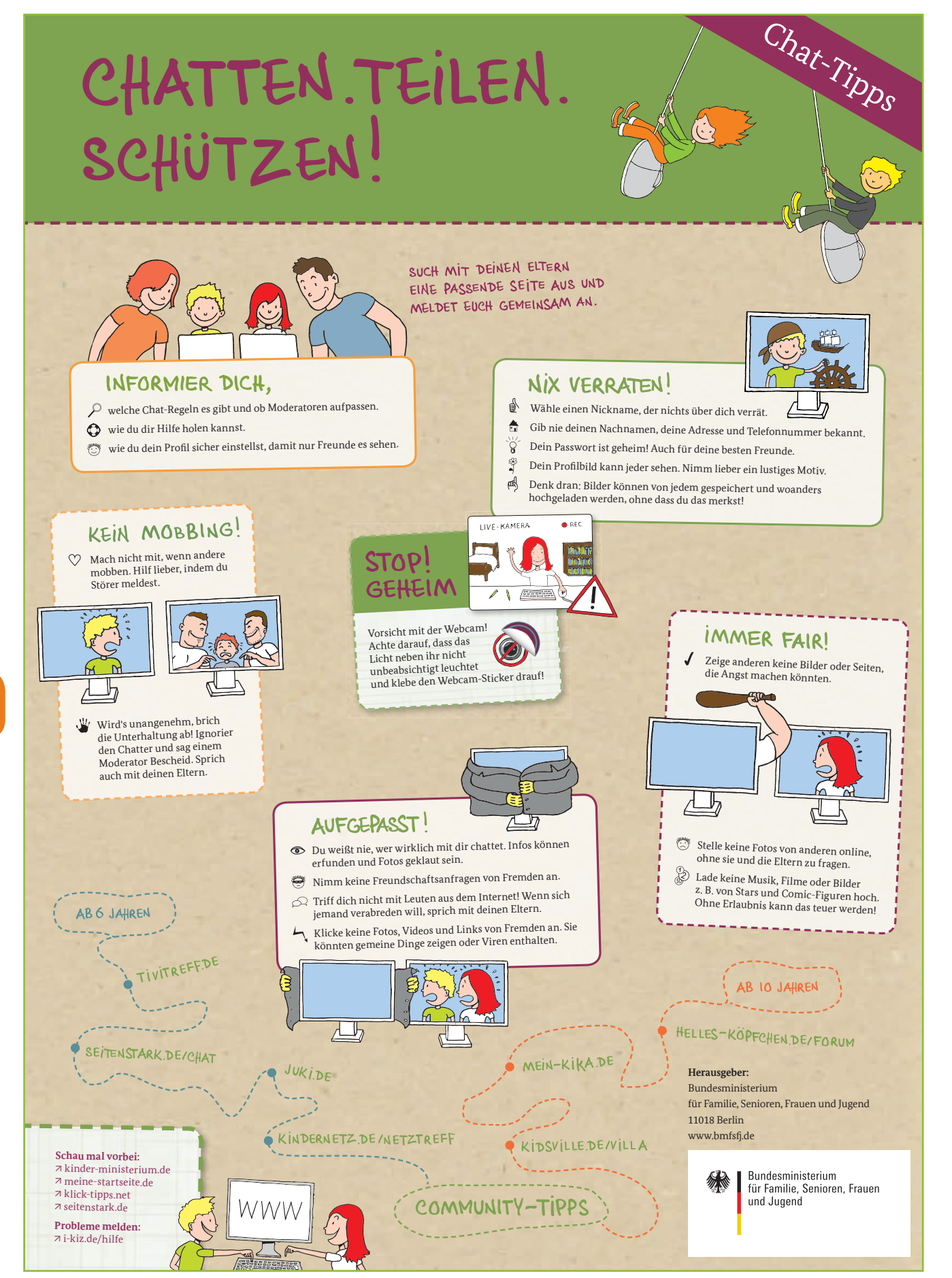

*Quelle: www.surfen-ohne-risiko.net/fileadmin/media/documents/chatten-teilen-schuetzen\_plakat.pdf (Abruf: 14.7.2015)*

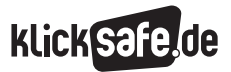

### Kettenbriefe

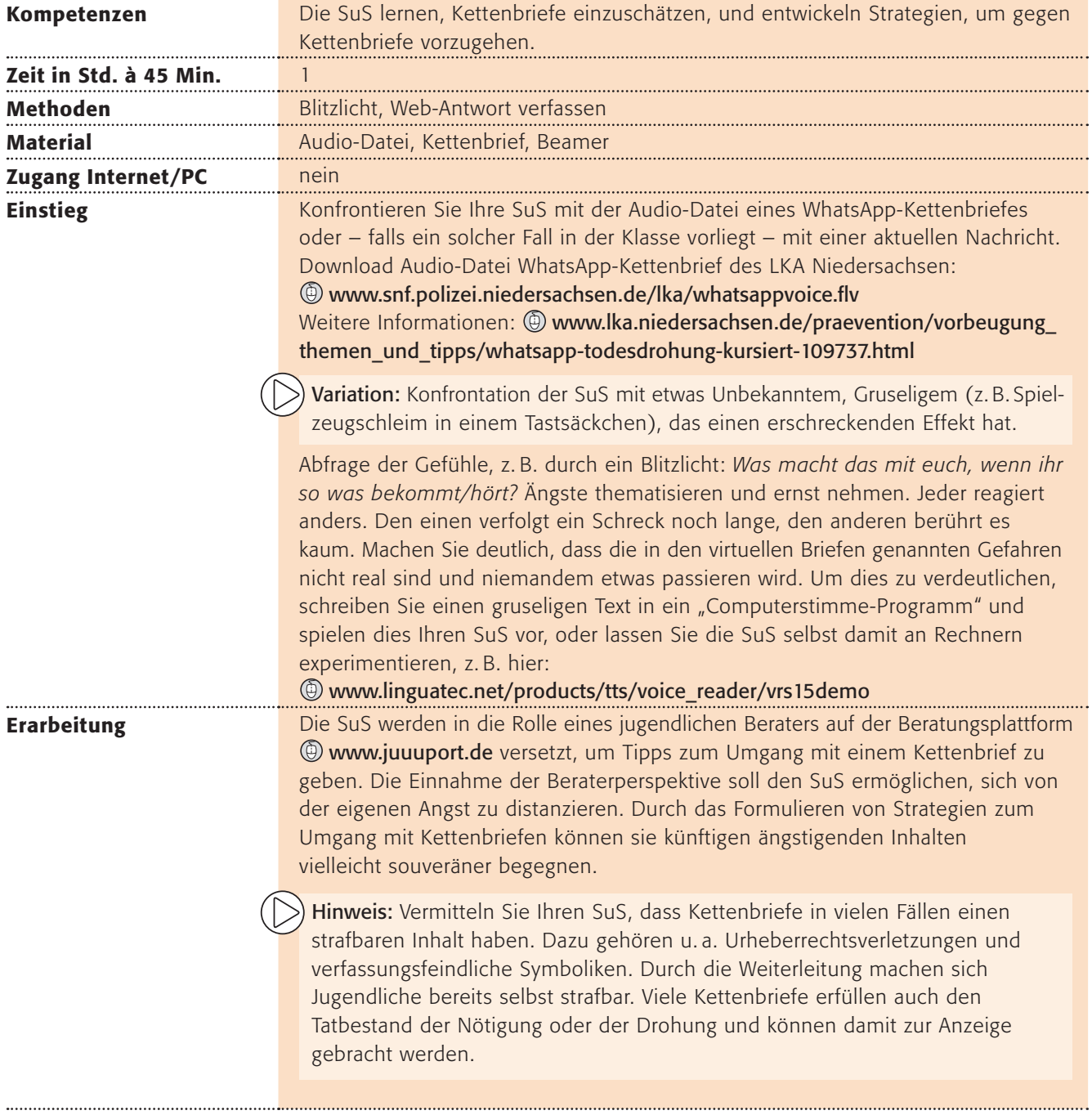

**Sicherung** Es werden einige Antwortposts aus Beraterperspektive vorgelesen. Tipps zum Umgang mit Kettenbriefen, die darin vorkommen, werden von der Lehrperson gesammelt und an die Tafel geschrieben. Die SuS ergänzen.

#### Sinnvoller Umgang mit Kettenbriefen:

- Bei der Aufforderung "bitte an X Leute weiterleiten" sofort hellhörig werden.
- $\blacksquare$  Kettenbriefe egal ob per Post oder per Mail sofort vernichten.
- **Auf keinen Fall Geld überweisen.**
- J Niemals persönliche Daten preisgeben!
- Anhänge nicht öffnen sie können Viren enthalten.
- J Sollte der Absender ein Freund oder eine Freundin sein: Eine Info über Ketten-Mails wäre vielleicht angebracht, damit dieser Unfug gestoppt wird.

*Quelle: www.checked4you.de/kettenbriefe (Abruf: 9.7.2015)*

Die Antwort der jugendlichen Beraterin kann zum Ende der Stunde per Beamer gezeigt/ausgeteilt werden (siehe Screenshot Lösung).

#### Lust auf mehr?

Erarbeiten Sie Strategien im Umgang mit erschreckenden Inhalten mit dem klicksafe-Arbeitsblatt "Unangenehme Inhalte" – zum Download auf  $\circledR$  www.klicksafe.de/suchmaschinen unter "Zusatzarbeitsblätter zum Material".

#### Lösung

#### **RE: whatsapp Brief**

#### Hallo.

schön, dass du dich an uns gewendet hast Deine Schwester hat Recht, diese Narichten sind nicht wahr, diese Narichten sind Lügen. Es kann sogar strafbar sein, diese Narichten weiter zu schicken.

Wenn man die Narichten nicht weiterschickt passiert nichts. Wenn man die Narichten weiterschickt passiert nichts, es kann aber strafbar sein. Diese Naricht, die du bekommen hast, nennt man "Kettenbrief" Hier sind Informationen über Kettenbriefe:

#### http://www.meinvz.net/l/security/17

Wenn deine Freundin dir immernoch nicht glaubt und immernoch Angst hat, dann zeige ihr bitte, was ich dir geschrieben habe.

Ich hoffe, ich konnte dir weiterhelfen, wenn du noch Fragen hast dann schreibe uns bitte nochmal !

Liebe Grüße

Deine Draga vom juuuport-Team

*Quelle: www.juuuport.de/fooorum/frage/whatsapp-Brief/418/1317#qc1317 (Abruf: 24.3.2015)*

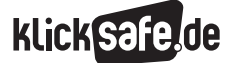

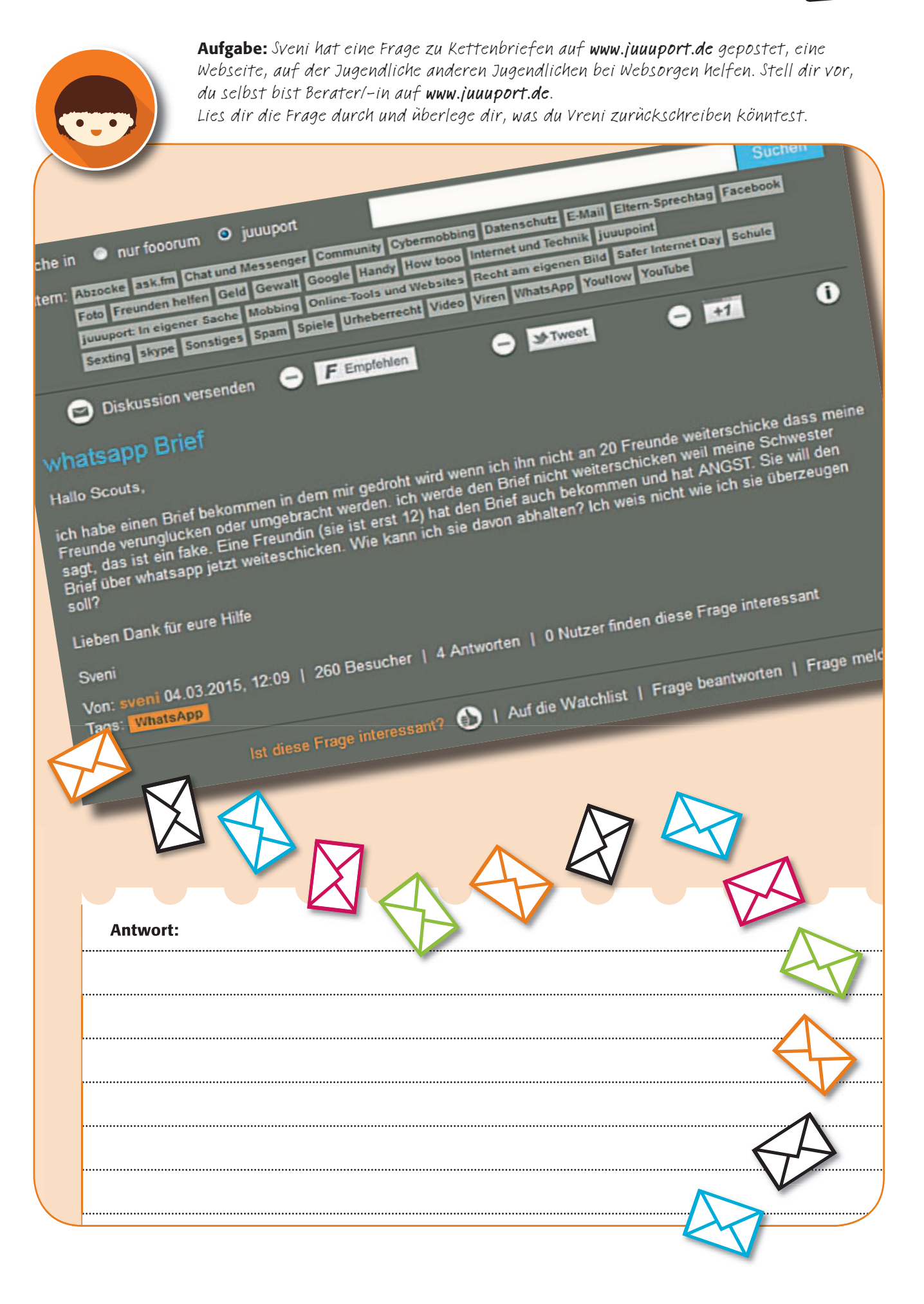

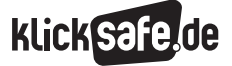

### Prima Primolo

10

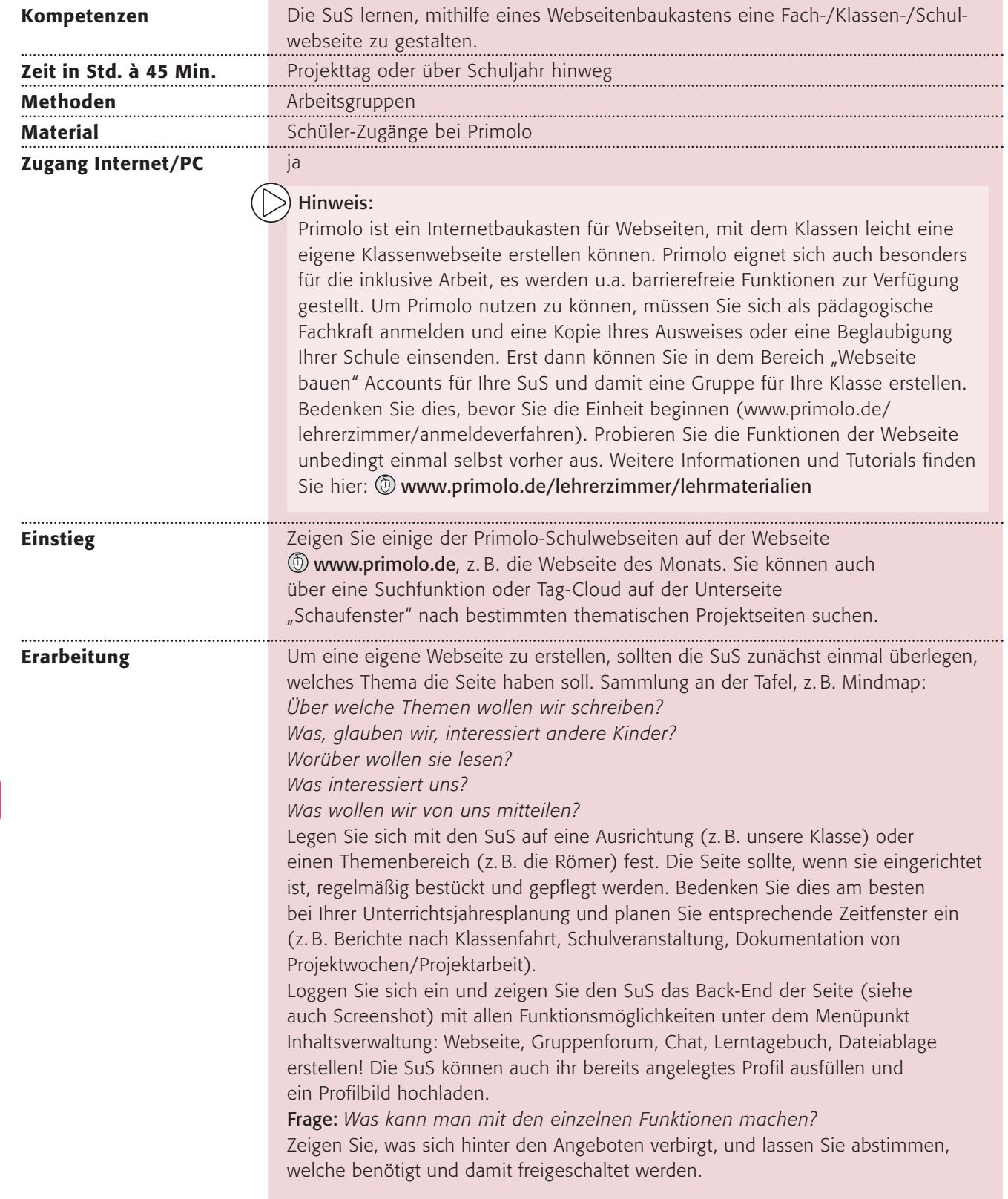

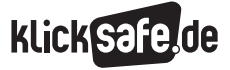

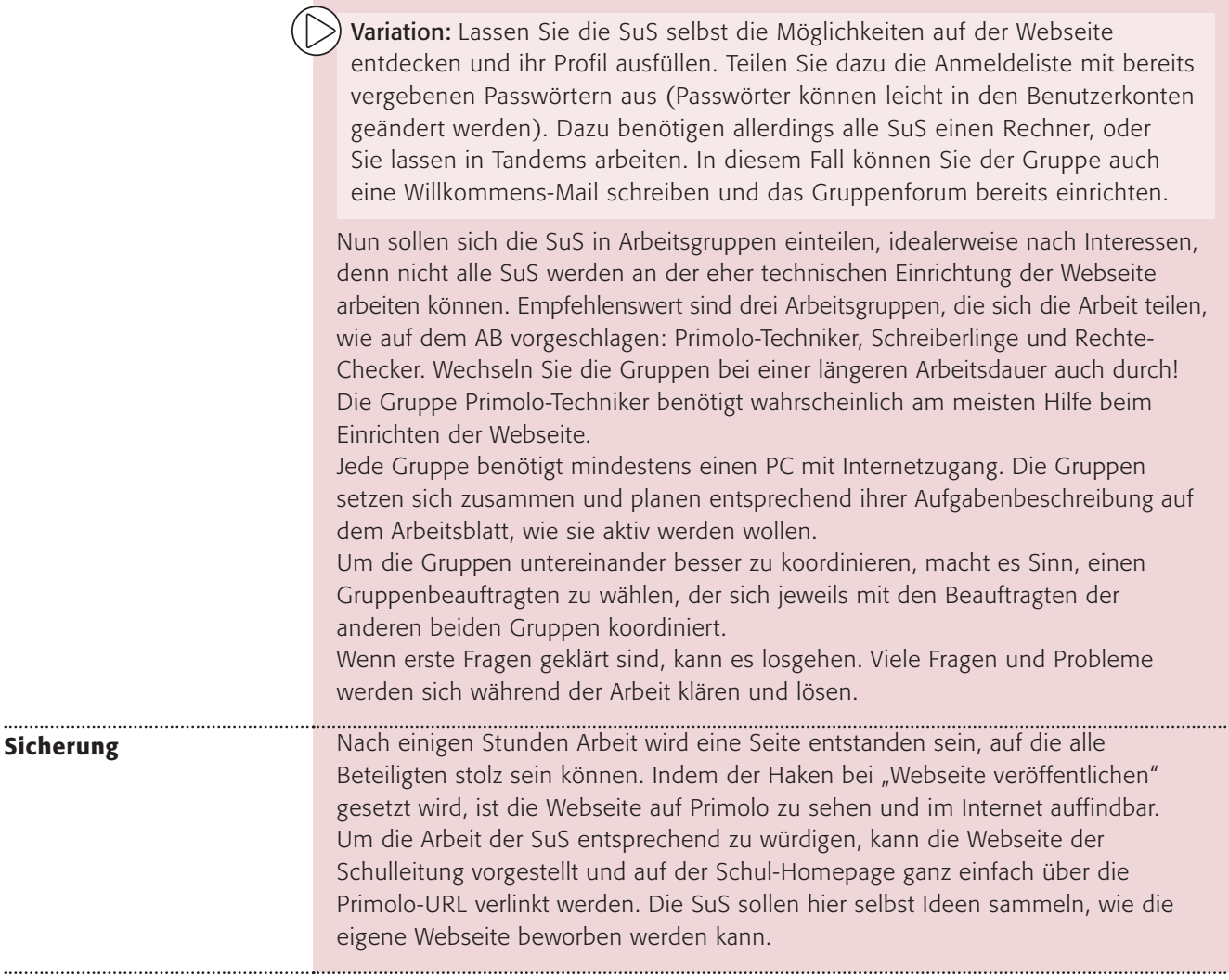

Gruppenansicht im Bereich "Webseite bauen" mit den verschiedenen Funktionen der Schülerverwaltung und der Übersicht über die angelegten Mitglieder.

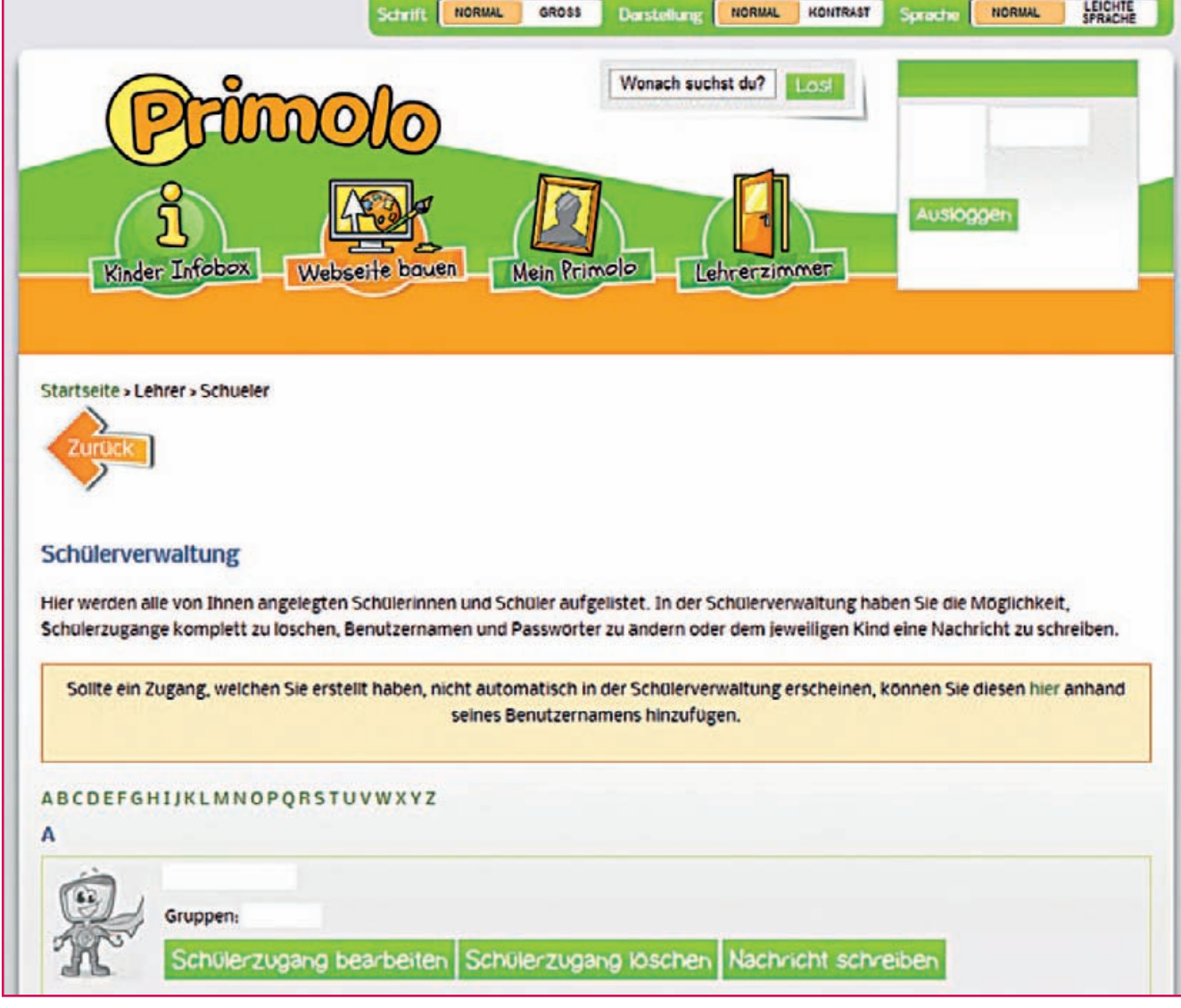

*Quelle: www.primolo.de (Abruf: 2.5.2016)*

10

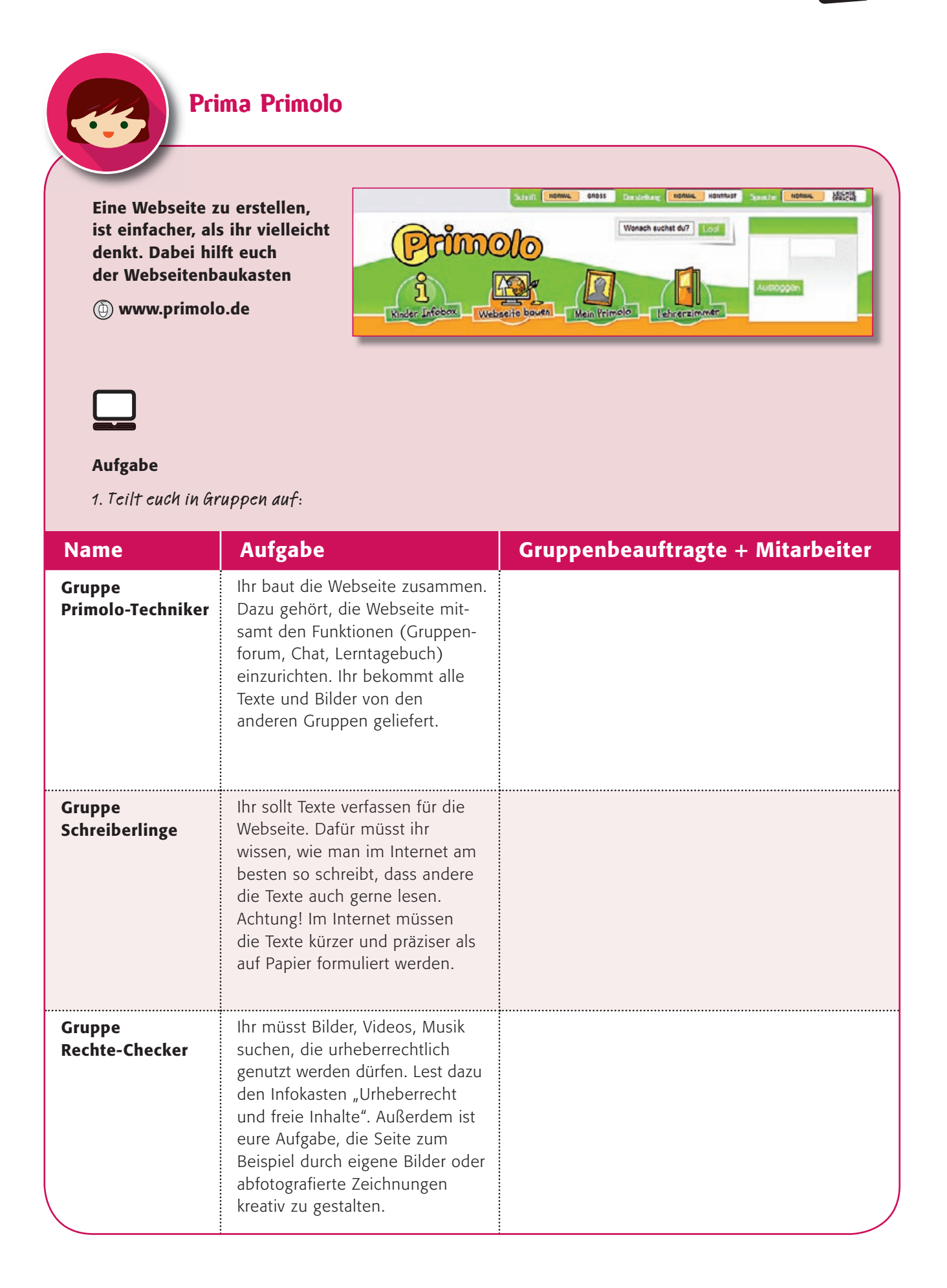

#### Info: Urheberrecht und freie Inhalte

Wenn jemand ein Bild malt, einen Film dreht, burheberrecht endet, wenn der ein Foto macht, ein Musikstück oder einen allgehein seit mindester Text schreibt, dann ist er der so genannte Urheber oder die Urheberin und darf bestimmen, was mit dem Werk gemacht werden darf und was man tun muss, um es zu verwenden. Manchmal will er/sie Geld dafür, manchmal einfach nur, dass man seinen/ihren Namen nennt, wenn man das Werk verwendet. Im Internet findet man viele Werke, die man verwenden darf,

wenn man den Namen dazu angibt. Das Urheberrecht endet, wenn der Urheber /die Urheberin seit mindestens 70 Jahren tot ist.

Bilder findet ihr hier: http://find-das-bild.de, https://commons.wikimedia.org

Töne und Musik hier: www.audiyou.de

2. Wie könnt ihr eure Primolo-Webseite gut bewerben? Macht euch Gedanken dazu. Hier könnt ihr eure Ideen sammeln:

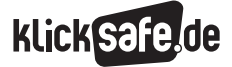

### Kurzfilme erstellen auf www.juki.de

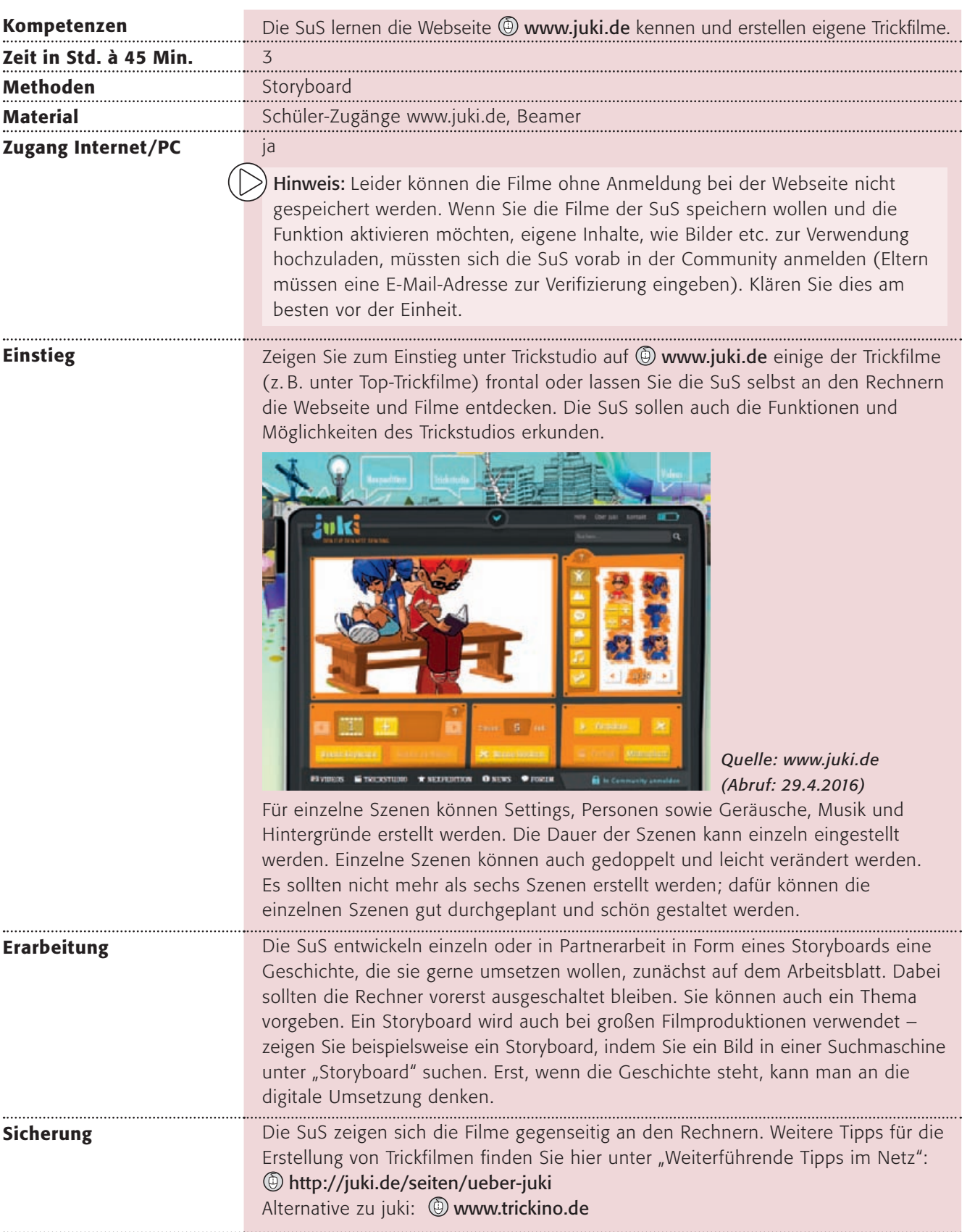

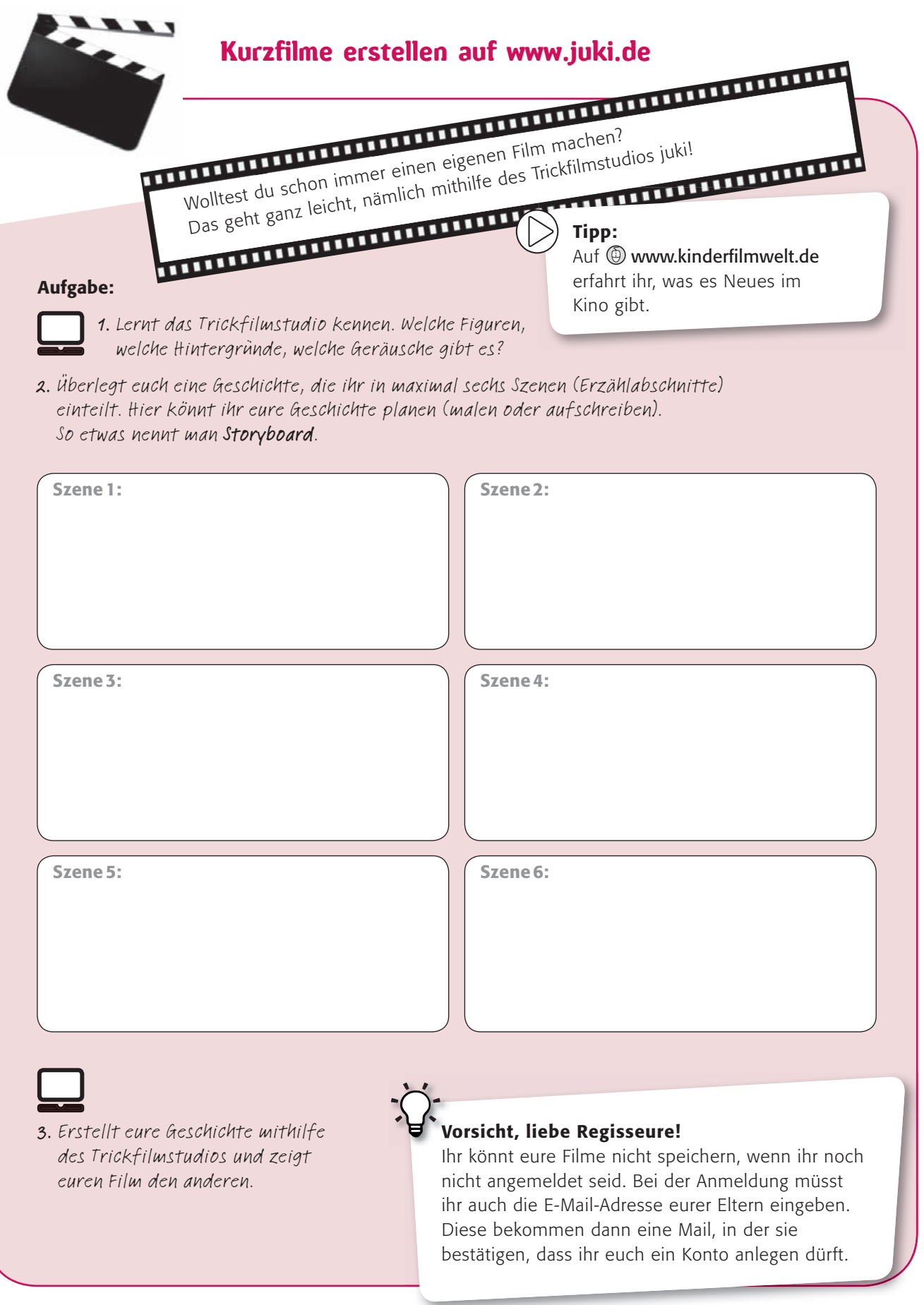

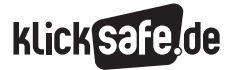

### Sicherheit in Sozialen Netzwerken

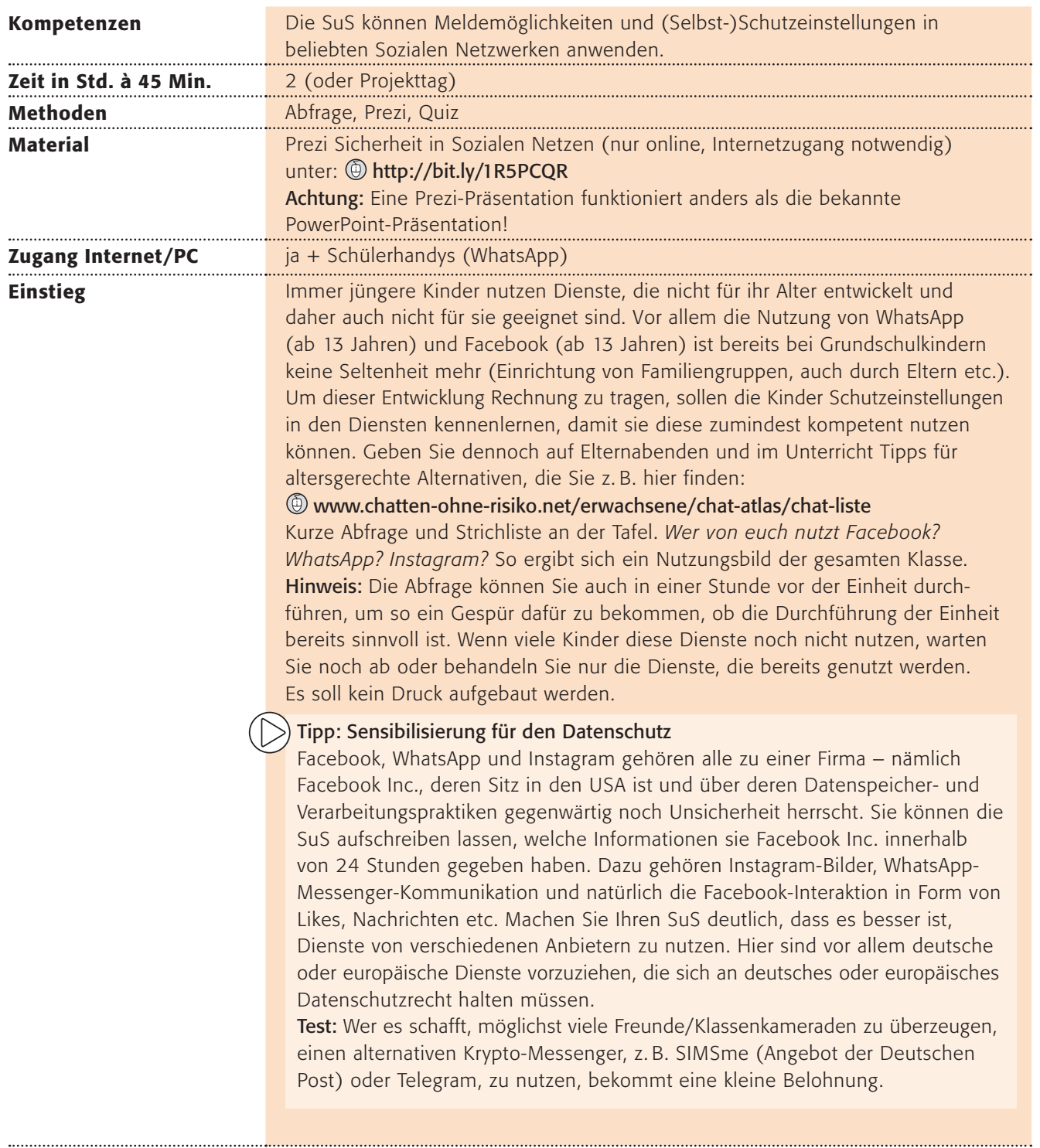

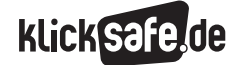

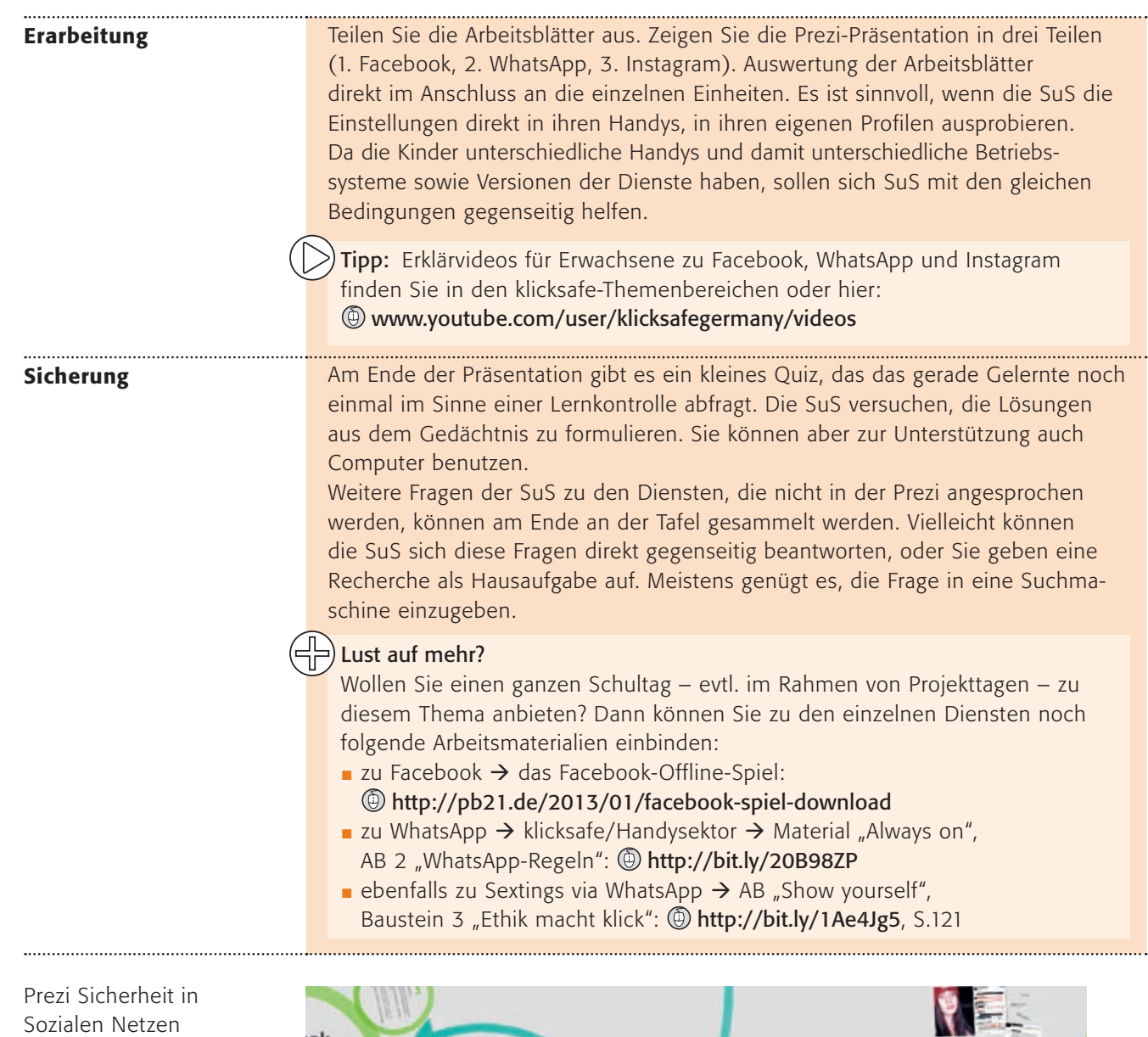

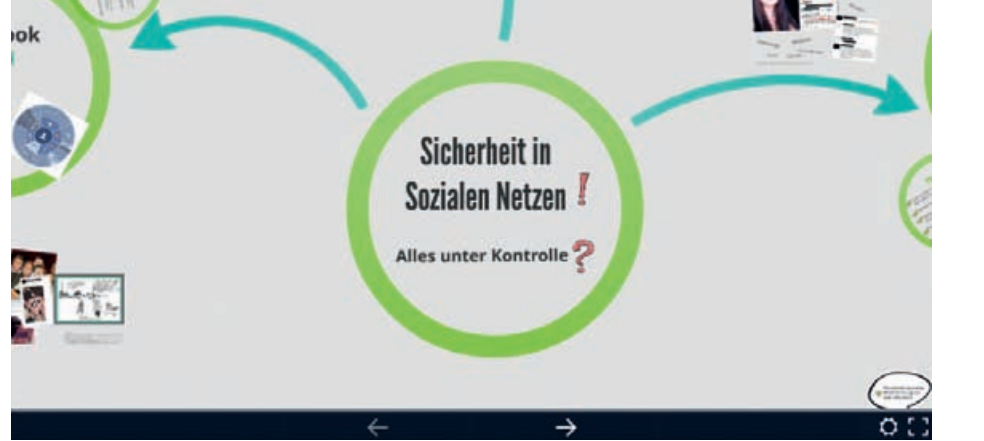

*Quelle: Prezi Sicherheit in Sozialen Netzen, [https://prezi.com/gbnrt2voeyi-/](https://prezi.com/gbnrt2voeyi-/lehrerprezi-sicherheit-in-sozialen-netzen/) [lehrerprezi-sicherheit-in-sozialen-netzen](https://prezi.com/gbnrt2voeyi-/lehrerprezi-sicherheit-in-sozialen-netzen/) – Urheber: klicksafe (Stand: 28.4.2016)*

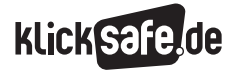

*Quelle: www.facebookbrand.com*

Quelle: www.facebookbrand.com

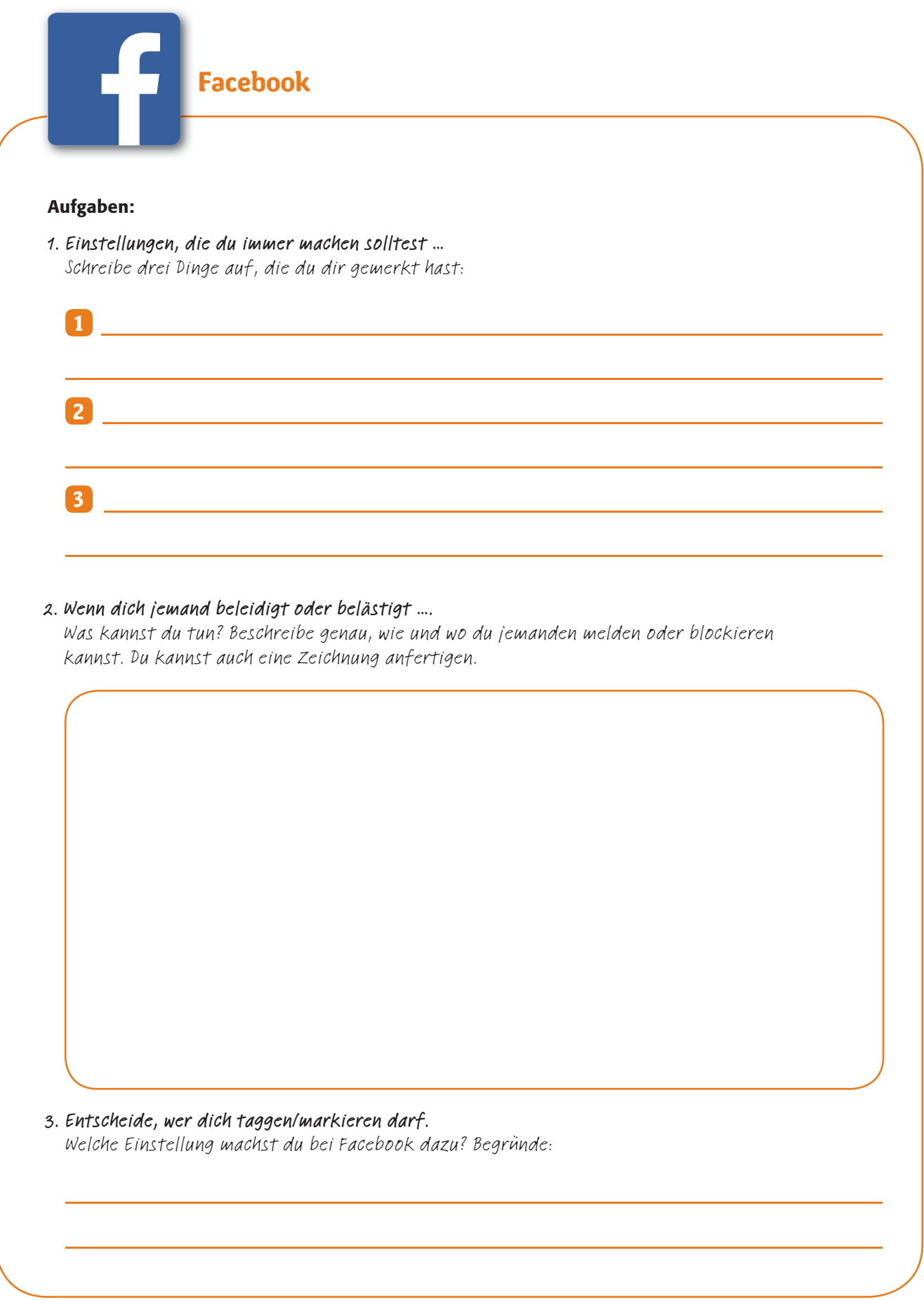

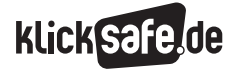

*Quelle: www.instagram-brand.com*

Quelle: www.instagram-brand.com

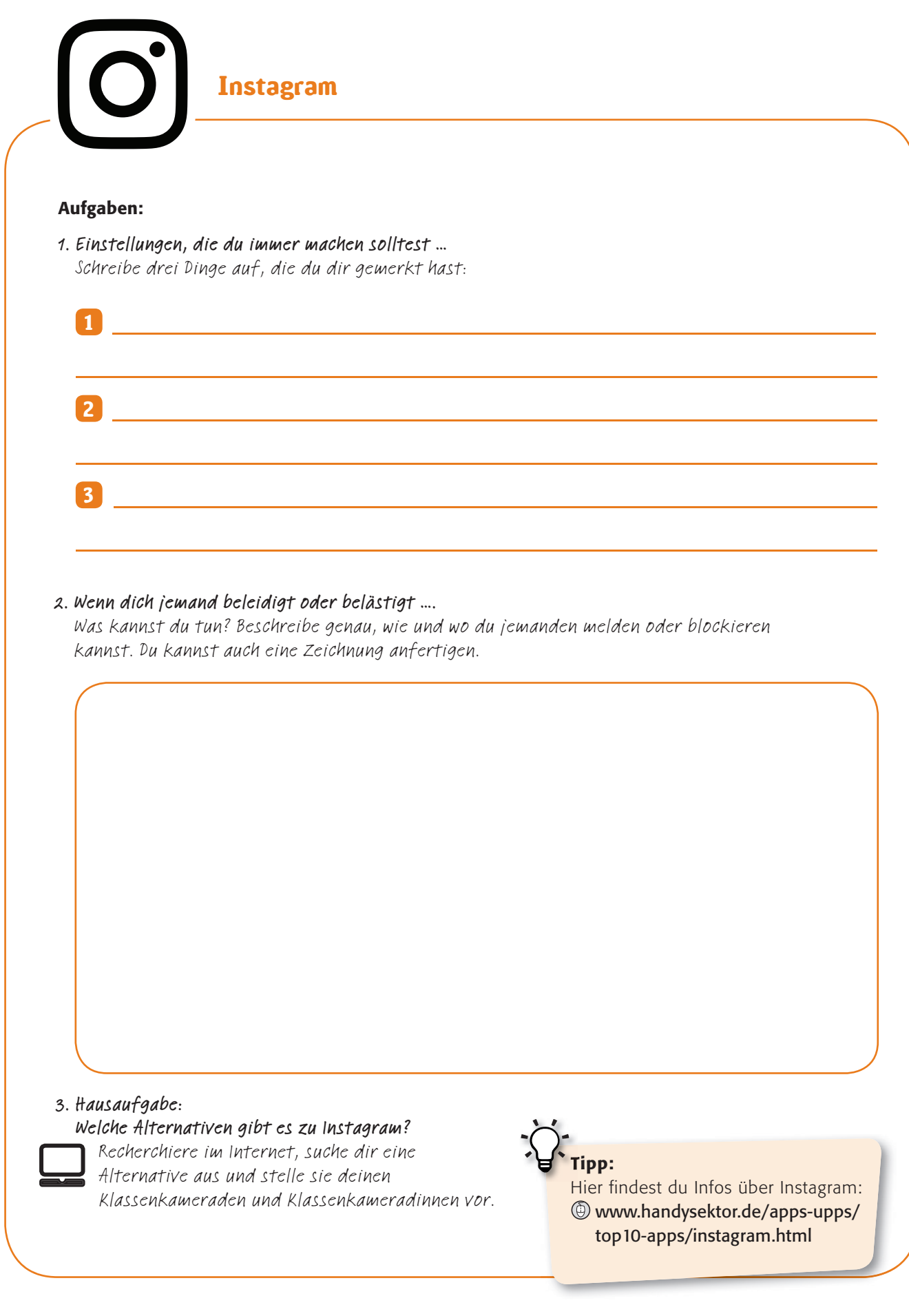

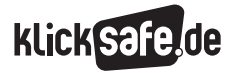

*Quelle: www.whatsappbrand.com*

Quelle: www.whatsappbrand.com

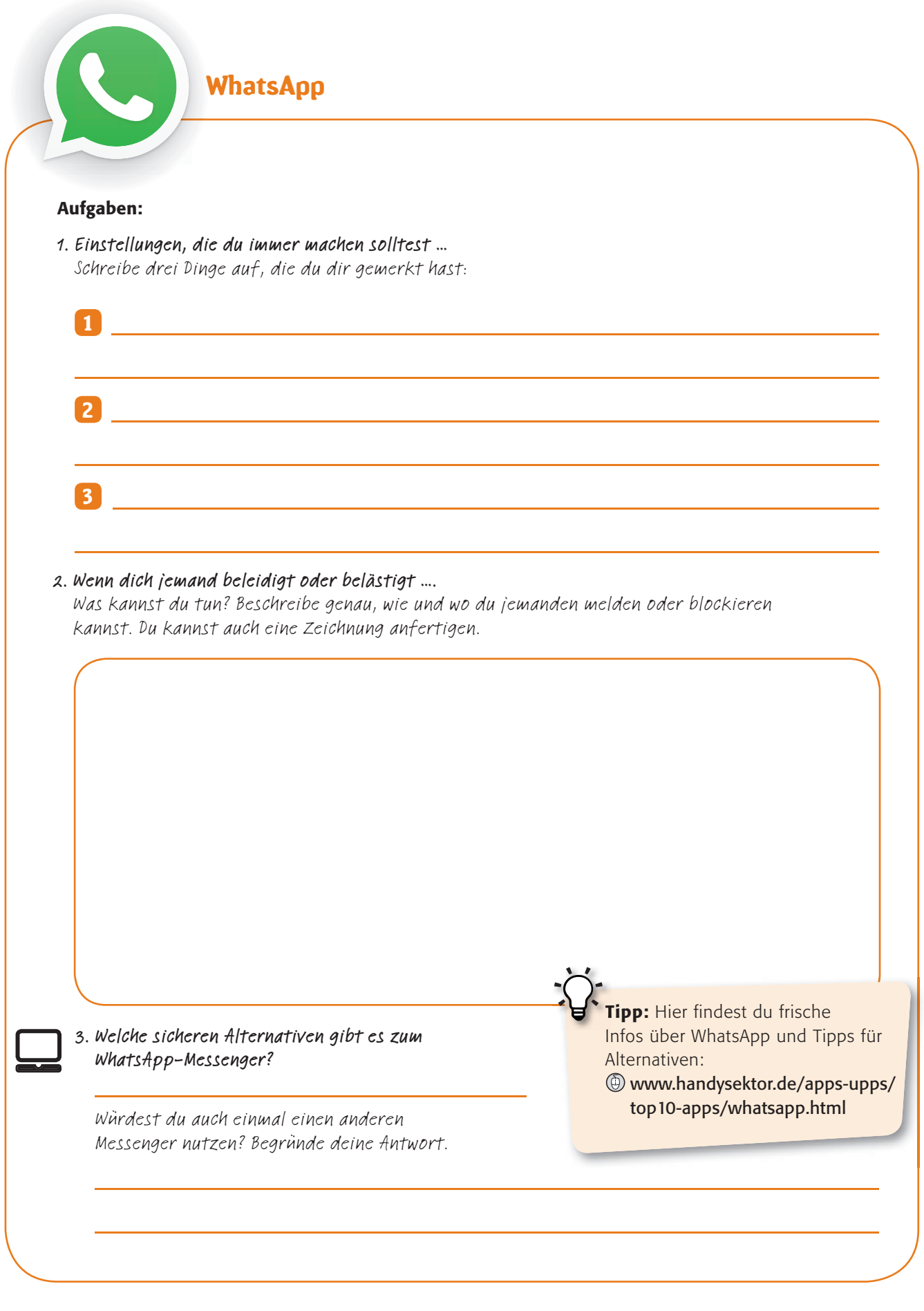

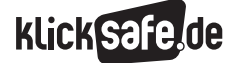

### Checkst du dein Handy? – Projektvorschlag empfohlen ab Klasse 4

(unter Mitarbeit von Franziska Hahn)

+

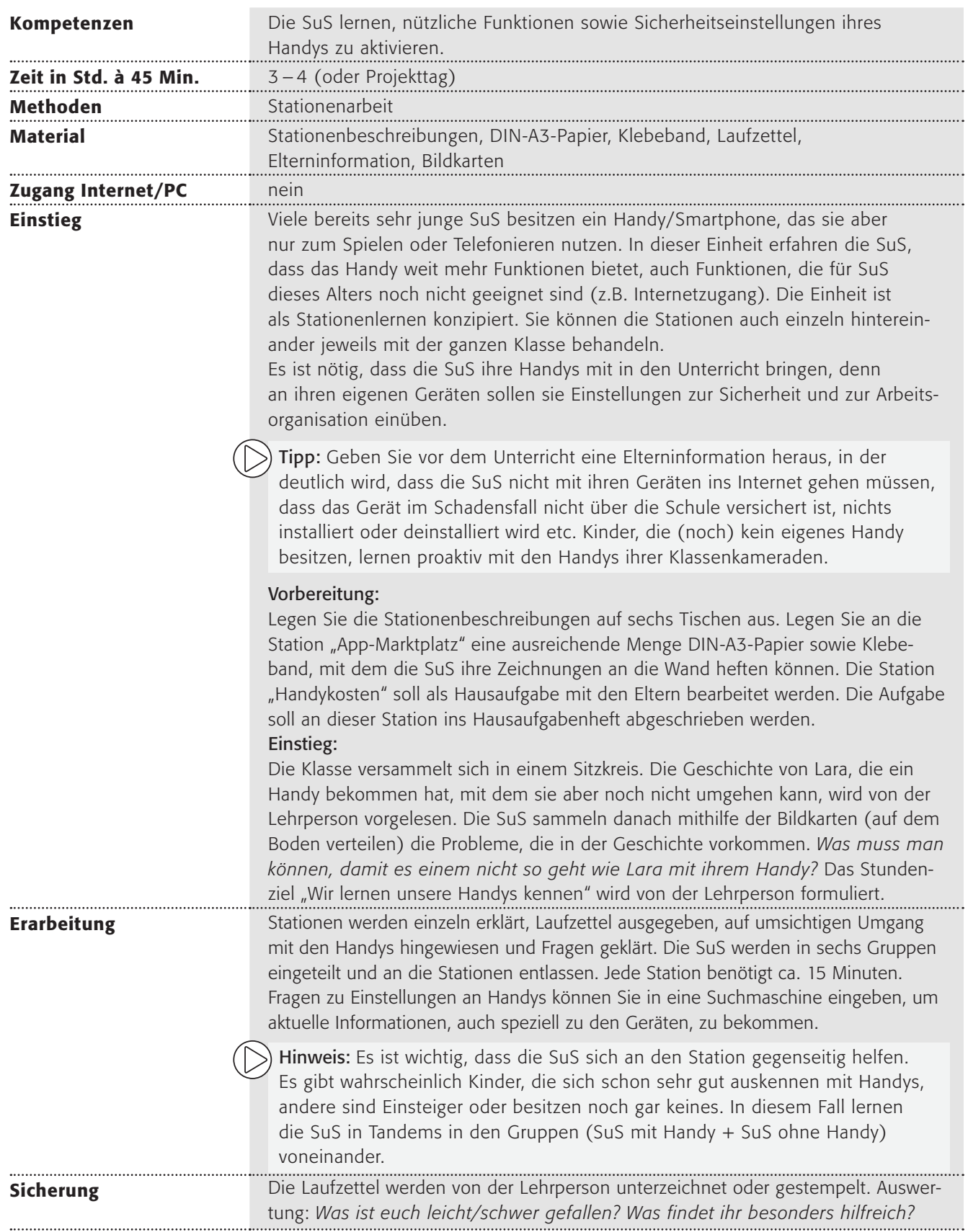

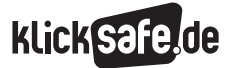

+

### Geschichte

#### Lara und das Handy

*Lara hat zu ihrem 9. Geburtstag ein Handy bekommen. Die Freude darüber war riesig, aber nach einer Woche war sie total erledigt, denn seit sie es hatte, ging so einiges schief. Das schlimmste war die Strafarbeit, die sie am* 

*Montag aufgebrummt bekam, weil sie zu spät in den Unterricht gekommen war. Dabei war der neue Busfahrplan schuld. Sie hatte einfach keine Zeit mehr gehabt, die neuen Fahrzeiten aufzuschreiben, und wie man von dem Fahrplan ein Bild mit dem Handy macht … keine Ahnung. So ein Mist.*

*Am Dienstag musste sie in der Pause den Werkraum aufräumen, weil ihr neues Handy in der Schultasche ausgerechnet während des Unterrichts geklingelt hatte.* 

*Mittwochs war ihre Oma ganz traurig, weil Lara ihren Geburtstag vergessen und ihr kein Geschenk gebastelt hatte. Lara hatte vergessen, den Termin aus ihrem Kalender in den Handykalender einzutragen und sich erinnern zu lassen. Als ob alles nicht schon schlimm genug gewesen wäre, konnte sie am Donnerstag ihre Mama nicht nach dem Sport anrufen, weil sie sich mit* 

*dem Geld auf der Handykarte Diamanten für ihre neue Lieblings-App – das Spiel "Silberelfe" – gekauft hatte.*

*Nach dem ganzen Stress wollte sie sich freitags etwas ablenken und mit ihrer älteren Cousine schreiben, aber ihre Eltern erlaubten ihr nicht, die App WhatsApp zu nutzen. Ihre Mutter meinte, WhatsApp ist nur für Leute ab 13 Jahren. "Noch vier Jahre bis dahin, oh Mann …", dachte* 

*Laura.*

*Als sie dann am Wochenende auch noch einen Link zu einer Webseite geschickt bekommen hatte mit einem ekligen Bild von einem Mädchen aus dem Sport, mit dem sie sich schon lange streitet, konnte sie nur noch weinen, denn das Bild auf der Seite war weg, als sie es ihren Eltern zeigen wollte.*

*Dabei war sie doch keine Lügnerin. Was für eine bescheuerte Woche.*

*Ihr älterer Bruder Luca beruhigte sie und meinte: "Wenn du dein Handy besser kennenlernst, dann passieren dir solche Sachen nicht mehr!"*

 Was muss man können, damit es einem nicht so geht wie Lara mit ihrem Handy?

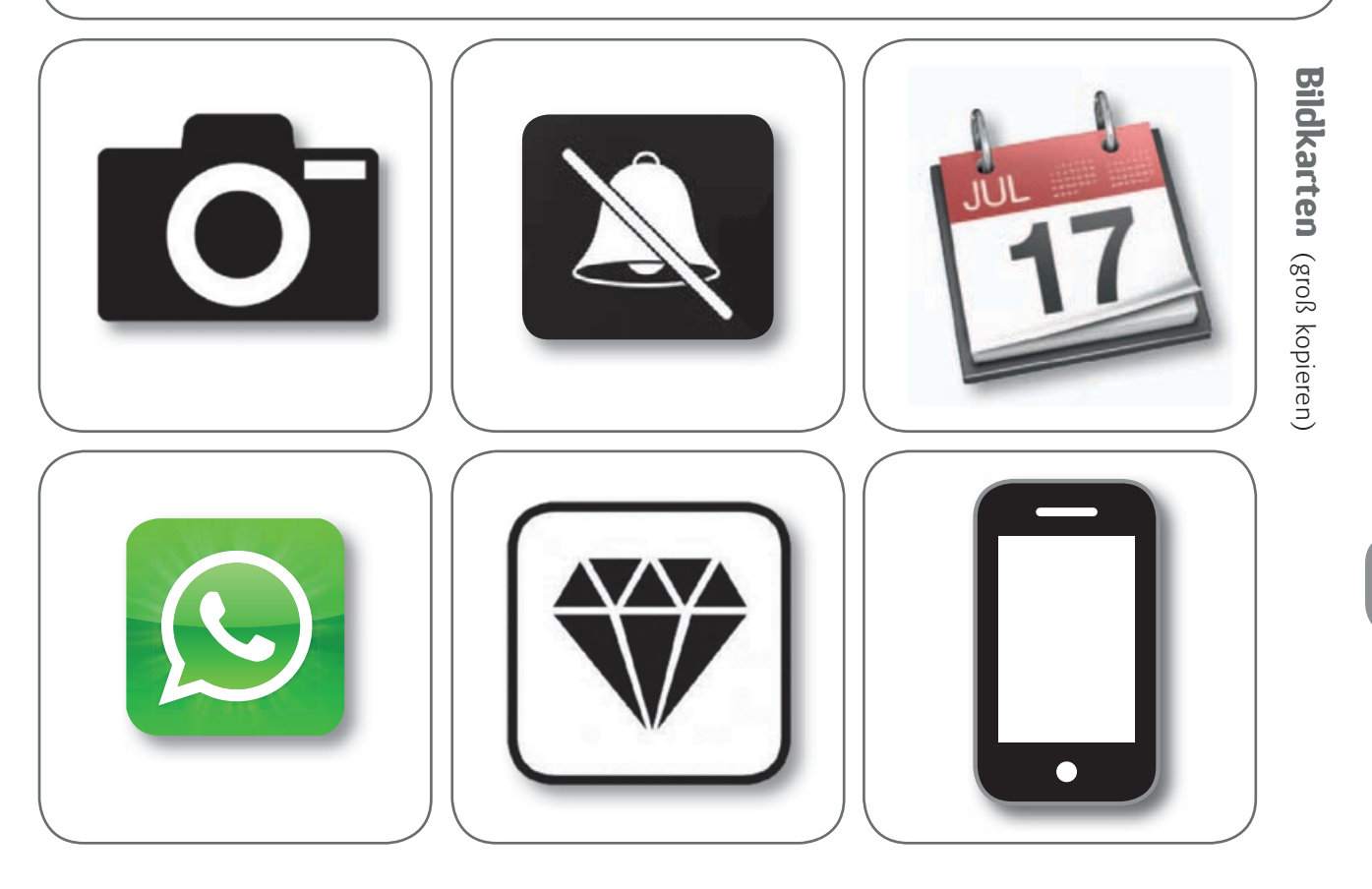

### Stationenkarten

# **Station** "Foto"

Mach mit deinem Handy ein Foto (bitte nicht von deinen Mitschülern oder Mitschülerinnen). Zeig es jemandem aus deiner Gruppe.

#### So geht das bei deinem Android- oder iPhone-Handy:

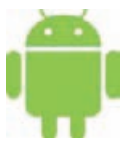

Such das Symbol "Kamera". Drück auf den Auslöseknopf. Schau unter dem Symbol "Galerie" nach.

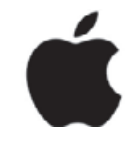

Such das Symbol "Kamera". Drück auf den Auslöseknopf. Schau unter dem Symbol "Fotos" nach.

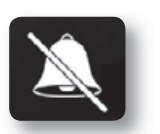

### Station "Handy stumm schalten"

Schalte dein Handy stumm – und dann wieder laut. Es gibt viele Situationen, in denen man sein Handy stumm schalten sollte, sodass es nicht stört, wenn jemand anruft oder eine Nachricht ankommt, z. B. im Unterricht, in der Bahn, im Restaurant. Vielleicht fallen dir noch weitere Situationen ein:

\_\_\_\_\_\_\_\_\_\_\_\_\_\_\_\_\_\_\_\_\_\_\_\_\_\_\_\_\_\_\_\_\_\_\_\_\_\_\_\_\_\_\_\_\_\_\_\_\_\_\_\_\_\_\_\_\_\_\_\_\_\_\_\_\_\_\_\_\_\_\_\_\_\_\_\_\_\_\_\_\_\_\_\_\_\_ .

#### So geht das bei deinem Android- oder iPhone-Handy:

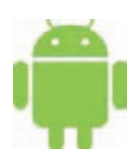

Drück den Ausschalteknopf so lange, bis du "Stumm Modus" anwählen kannst.

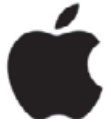

An der Seite des Handys kannst du einen kleinen Schalter umlegen, der dein Handy stumm schaltet.

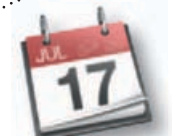

### Station "Kalender"

Trag einen Termin in deinen Kalender ein und lass dich 5 Minuten später daran erinnern.

#### So geht das bei deinem Android- oder iPhone-Handy:

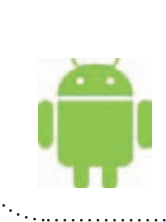

Geh auf das Symbol "Kalender". Wähle einen Tag aus. Tippe entweder länger auf den Tag – dann kannst du einen Termin erstellen – oder, wenn es ein + gibt, klick es an, um einen Termin einzutragen.

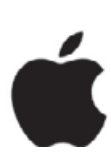

Geh auf das Symbol "Kalender". Wähle einen Tag aus. Mit dem + kannst du ein neues Ereignis erstellen. Unter "Erinnerung" kannst du einstellen, wann du an den Termin erinnert werden möchtest.

## **KlickSa**

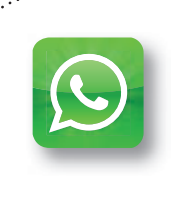

### Station "App-Marktplatz"

Es gibt viele tolle Apps, aber nicht alle sind für dich in deinem Alter geeignet. Zeig den anderen deine Lieblings-App. Zeichne dazu das Symbol der App auf ein Blatt Papier. Schreib zwei Gründe auf, warum du sie magst. Häng das Blatt an die Wand.

Station "Screenshot"

Manchmal ist es wichtig, Dinge, die man auf seinem Handy sieht, wie auf einem Foto festzuhalten. Das nennt man "Screenshot" (= Bildschirmfoto). Mach einen Screenshot von deinem Handybildschirm.

### So geht das bei deinem Android- oder iPhone-Handy:

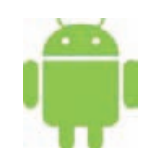

Drück den Anschalte-Knopf und gleichzeitig die Lautstärke-Taste für leiser, bis du ein Aufnahmegeräusch hörst (alte Handys: Home-Knopf und Ausschalte-Knopf).

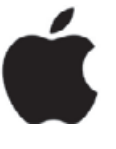

Drück den Home-Knopf und gleichzeitig den Ausschalte-Knopf.

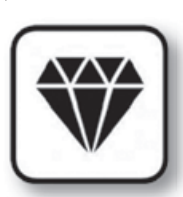

### Station "Handykosten"

Eltern/Schüler-Hausaufgabe: In vielen kostenlosen Apps lauern versteckte Kosten. Damit du nicht aus Versehen Geld ausgibst, schalte mit deinen Eltern das Internet aus und deaktiviert In-App-Käufe.

#### So geht das bei deinem Android- oder iPhone-Handy:

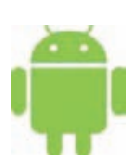

Öffne den Google-PlayStore. Gehe auf "Einstellungen" – Menüpunkt "Passwort festlegen oder Authentifizierung für Käufe erforderlich" aufrufen – "PIN für Käufe verwenden" aktivieren.

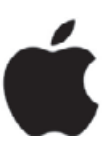

Ruf den Punkt "Einstellungen" auf. Wähl den Punkt "Allgemein" an. Wähl "Einschränkungen" aus. Stell den Regler bei In-App-Käufe auf weiß.

+

Info-Links für Eltern: ( www.klicksafe.de ( www.handysektor.de

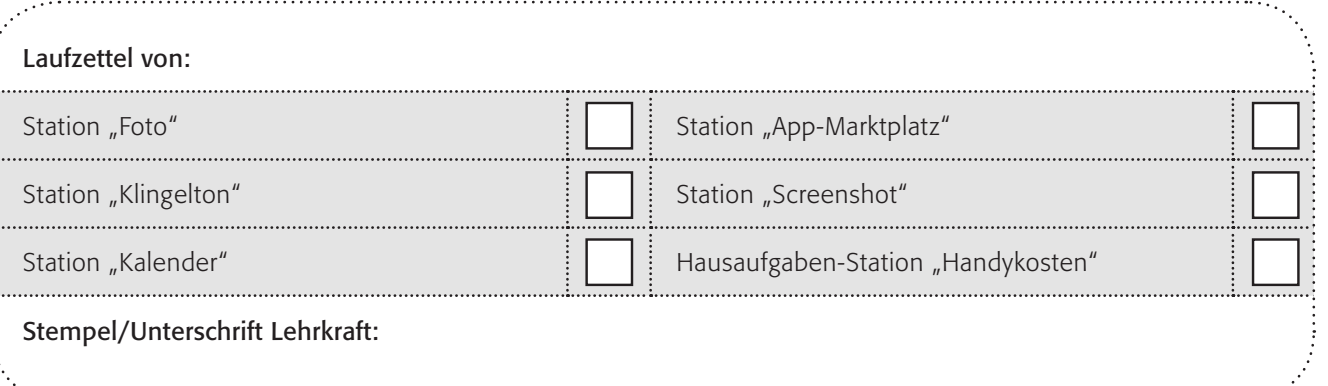

### Links und Tipps für den Einsatz in Schule und Unterricht

#### Unterrichtsmaterialien und Broschüren

- www.klicksafe.de/materialien
- www.internet-abc.de/eltern/ download-lehrerhandbuch.php

BMFSFJ: Gutes Aufwachsen mit Medien http://bit.ly/1QFL6IM

#### Suchmaschinen für Kinder

- www.fragfinn.de
- http://blinde-kuh.de
- www.helles-koepfchen.de

#### Mediennutzungsverträge

#### www.mediennutzungsvertrag.de

Auf der Webseite können Kinder und Eltern gemeinsam Regeln für den Umgang mit Internet und Smartphone vereinbaren.

#### Medienpädagogische Theaterproduktionen für die Schule

- www.q-rage.de
- www.comic-on.de
- http://playback-berlin.de

#### Online-Quizze für Schule und Unterricht

- www.klick-tipps.net/schule
- www.klicksafe.de/service/aktuelles/quiz

#### Geprüfte Webseiten für Kinder

- www.klicksafe.de/fuer-kinder
- http://seitenstark.de
- www.erfurter-netcode.de
- http://enfk.de
- www.klick-tipps.net
- http://desktop.meine-startseite.de
- http://internet-abc.de/kinder
- www.surfen-ohne-risiko.net

#### Informationen für Jugendliche

 www.klicksafe.de/service/materialien/ broschueren-ratgeber/klicksafe-youthpanel-flyer/

(Jugendliche geben anderen Jugendlichen Tipps fürs "digitale Überleben" und erklären das P2P-Konzept Medienscouts).

### Tablets und Handys – Medieneinsatz im Unterricht

http://medienundbildung.com/mymobile

- www.handysektor.de
- $\blacksquare$  Tablets im Einsatz Medienpädagogische Praxis-Inspirationen aus dem Projekt "Multimedia-Landschaften für Kinder": http://bit.ly/1NffqGT
- $\blacksquare$  Tablets im Bildungseinsatz: http://bit.ly/1CKFaLS
- Cyber-Mobbing-Erste-Hilfe-App von klicksafe: http://bit.ly/1IDq5ch

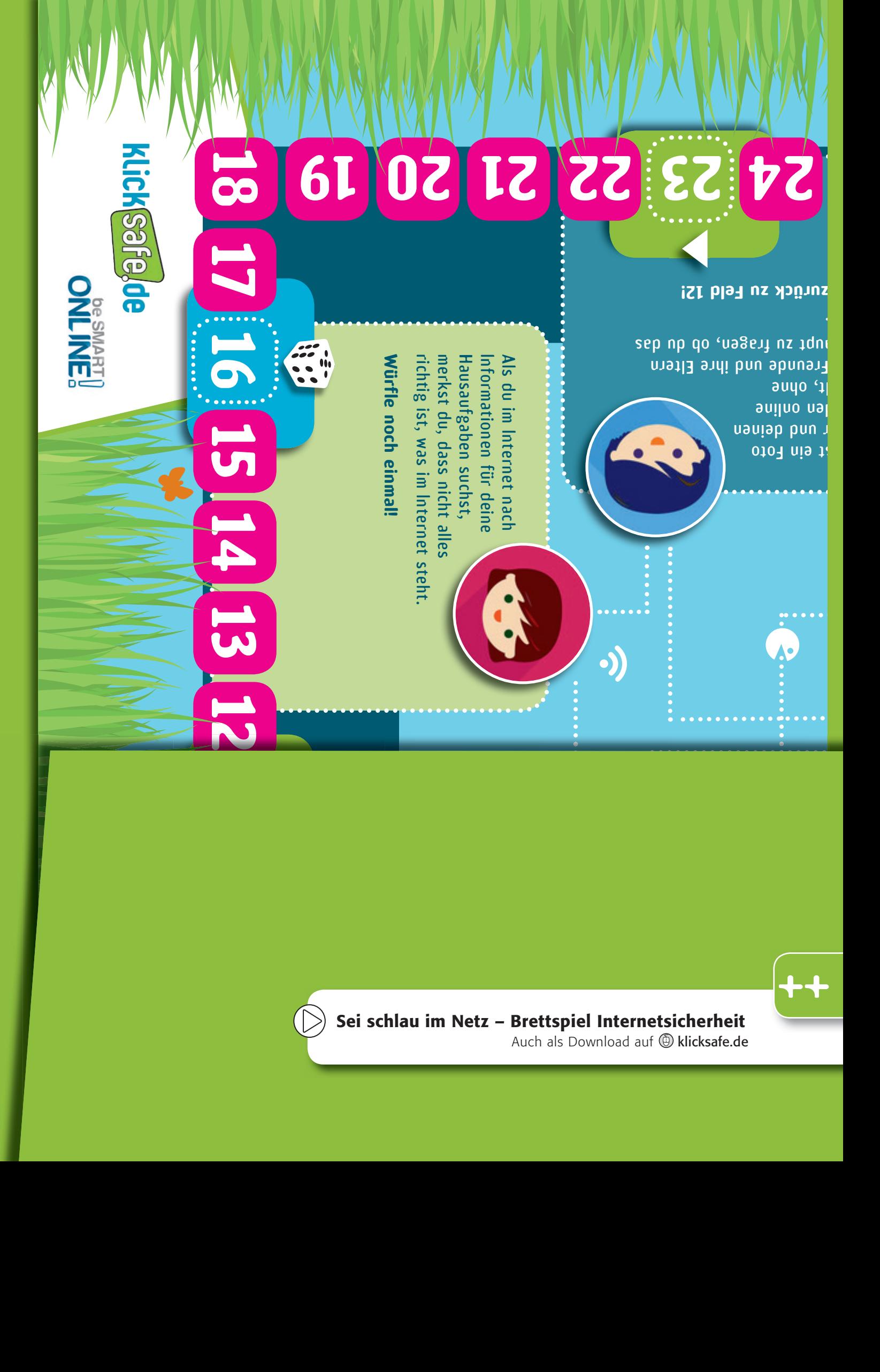

**Gehe zurück auf Feld 1!**

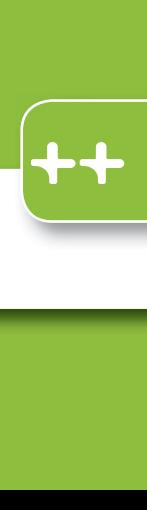

ohne deine Eltern zu fragen.<br>Eltern zu fragen.<br>Eltern zu fragen. bei einer Webseite<br>Der Webseite<br>Der Webseite von dir angegeben, als du dich Adresse & Telefonnummer) Sei schlau im Netz – Brettspiel Internetsicherheit

Auch als Download auf @ klicksafe.de

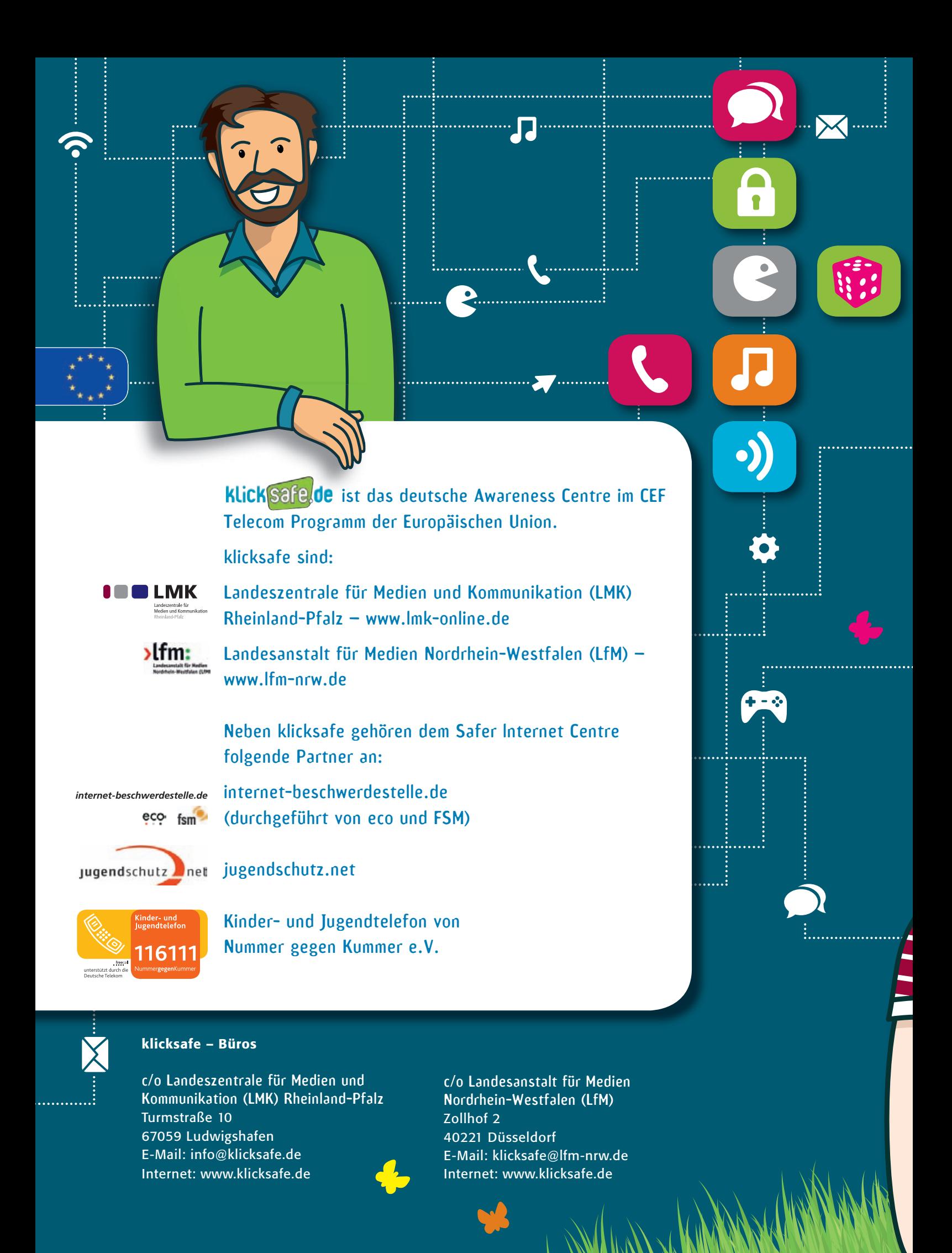